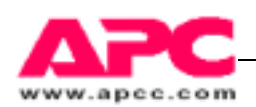

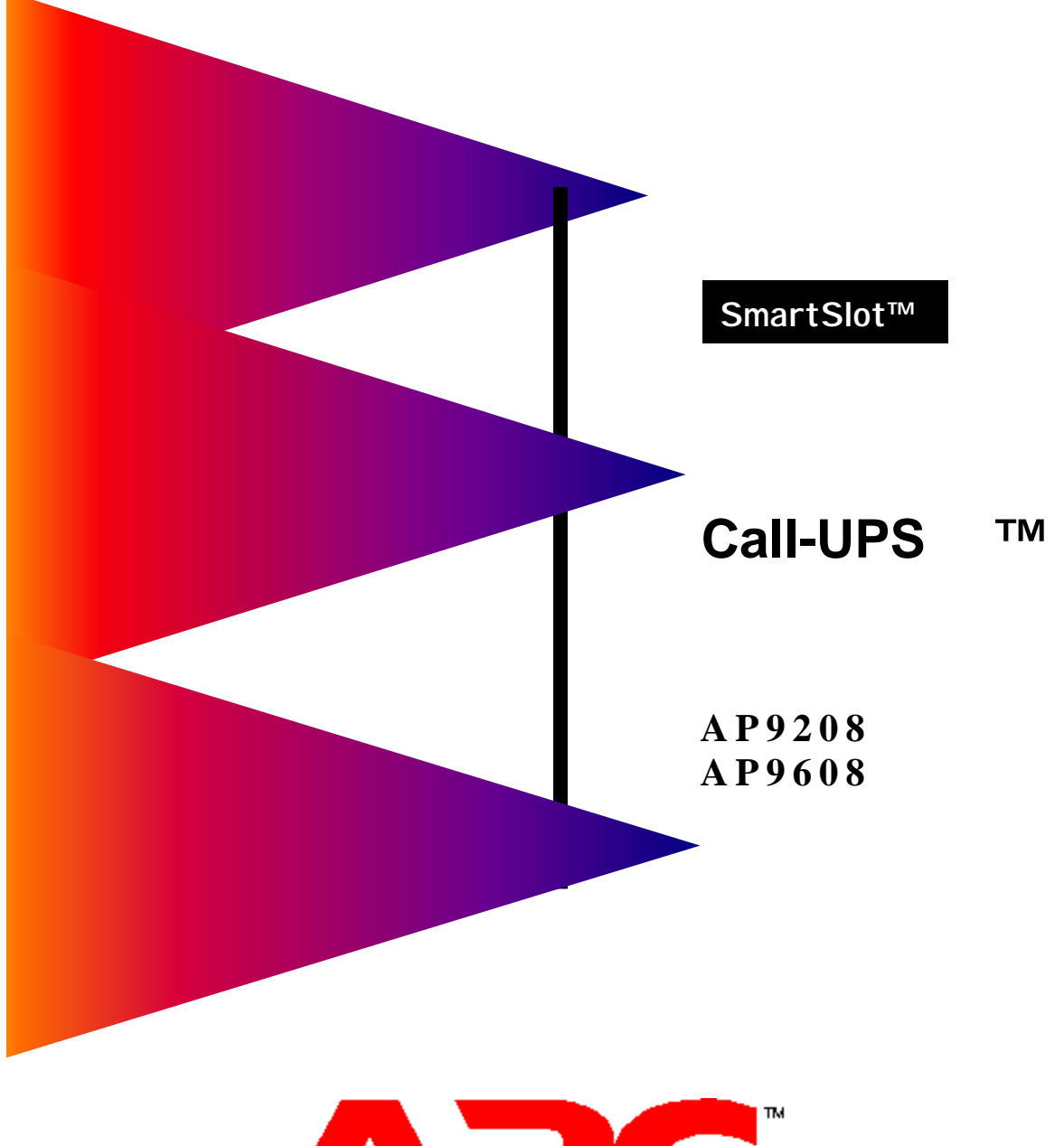

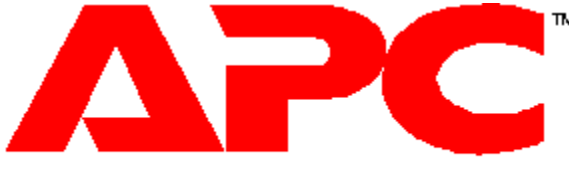

**AMERICAN POWER CONVERSION**

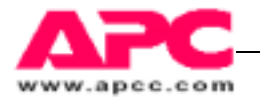

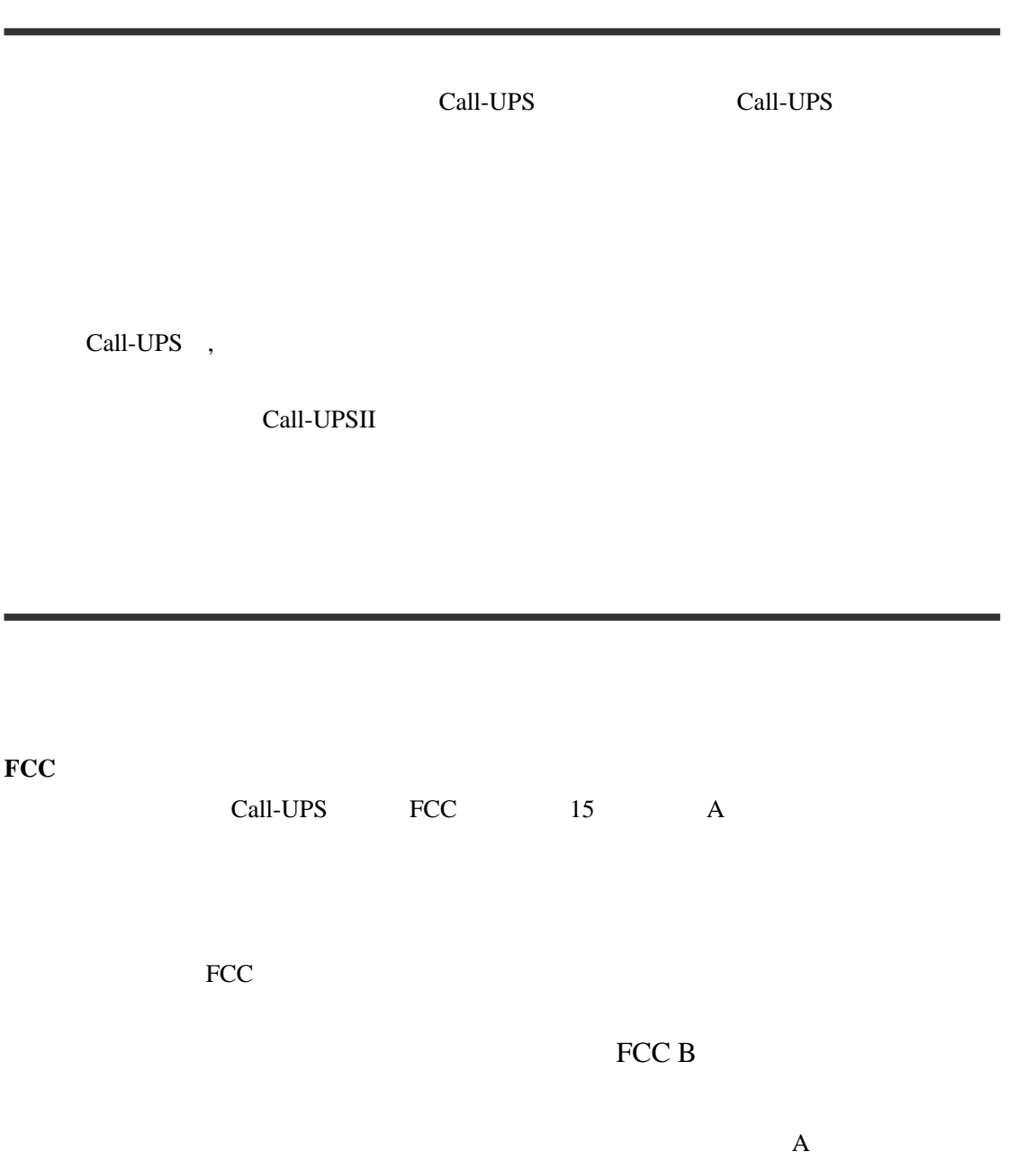

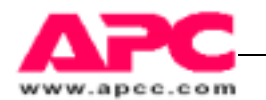

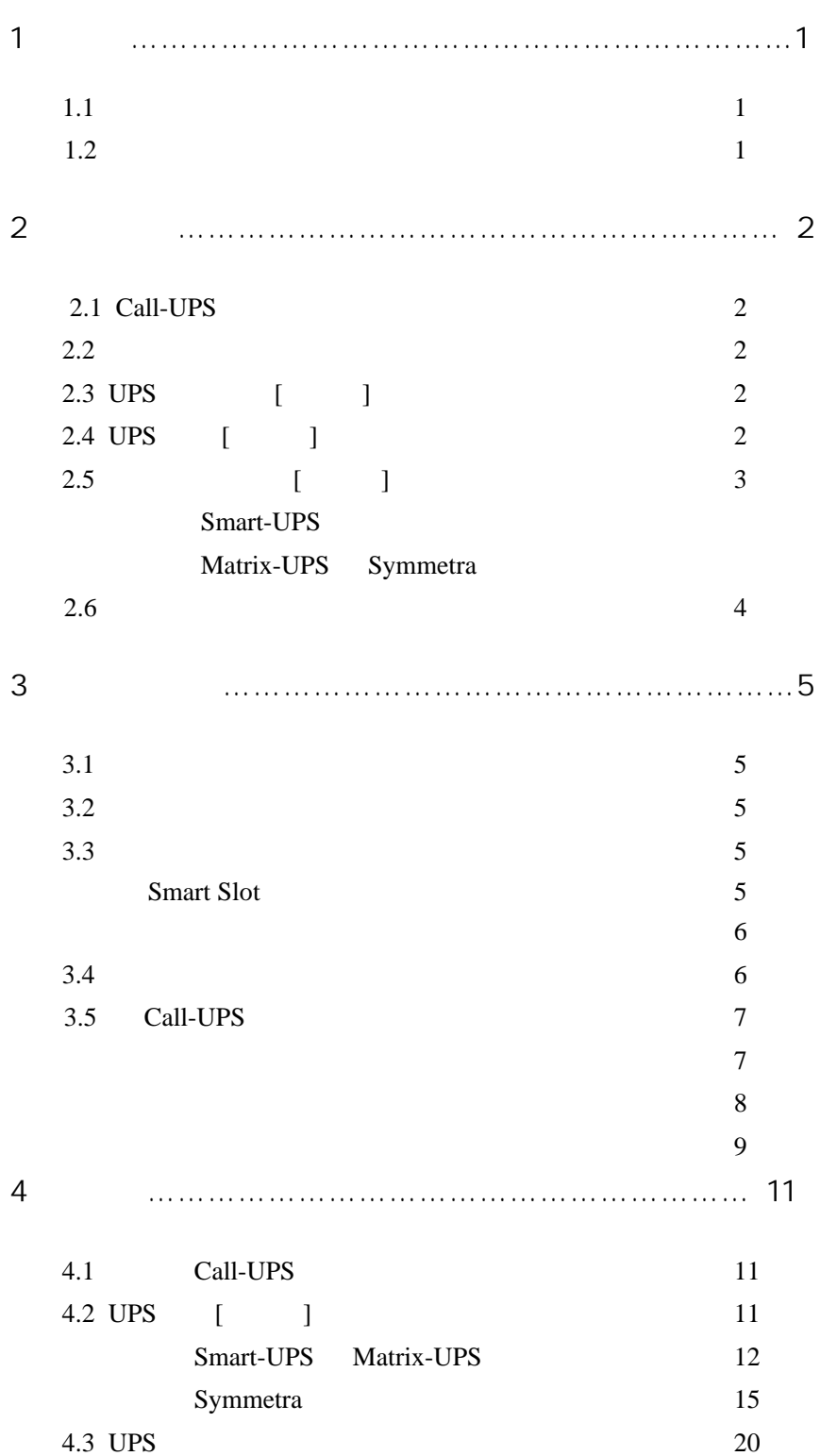

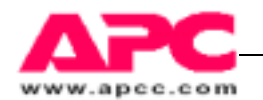

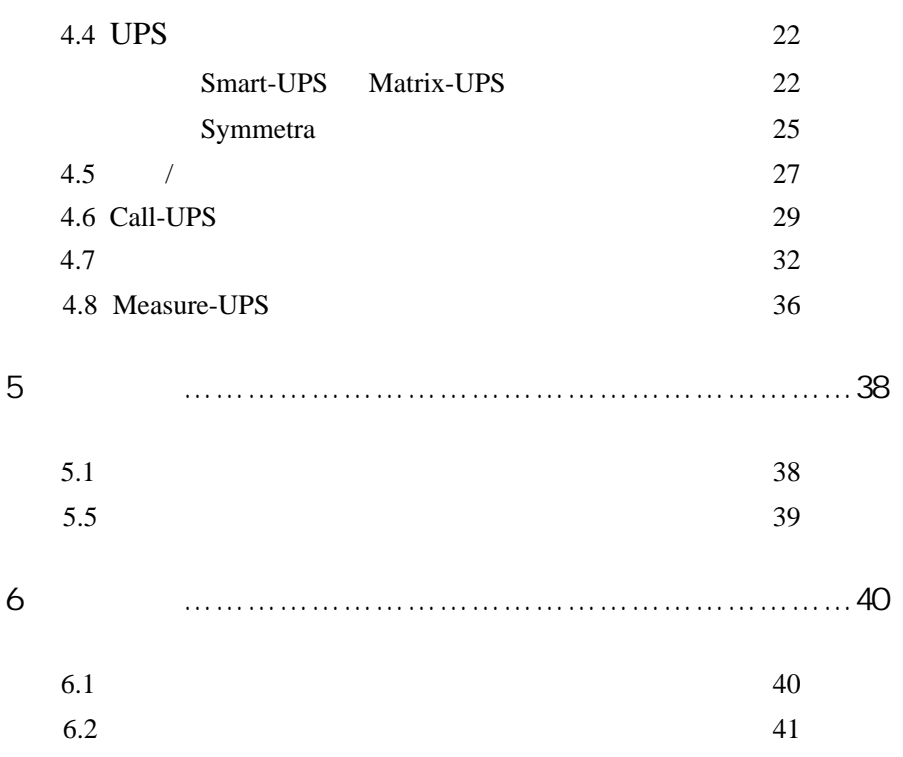

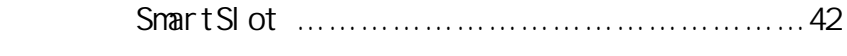

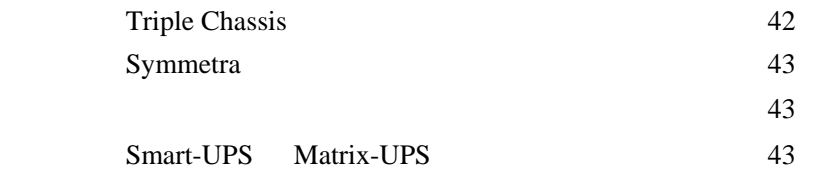

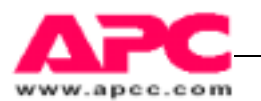

1 简介

## 1.1 概述

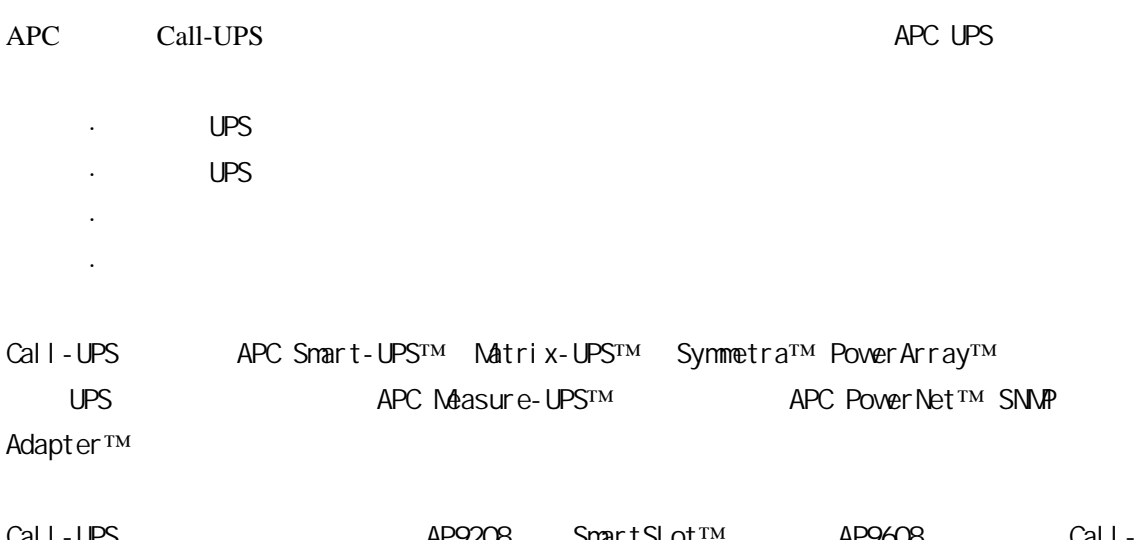

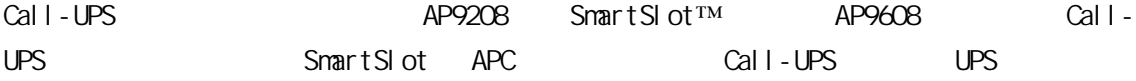

## 1.2 硬件要求

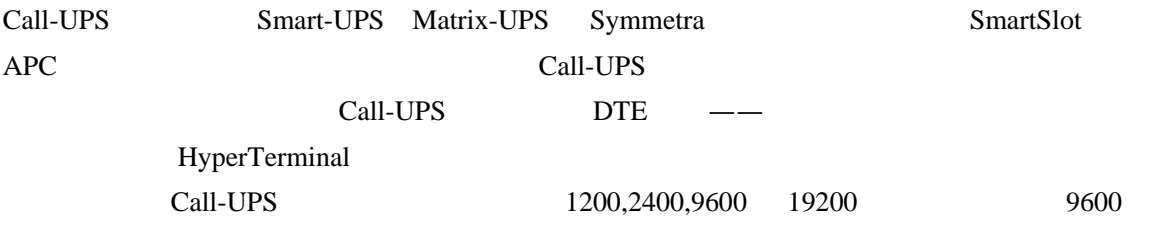

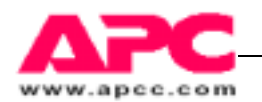

# 2 产品说明

## 2.1 Call-UPSⅡ 面板

SmartSlot Call-UPS

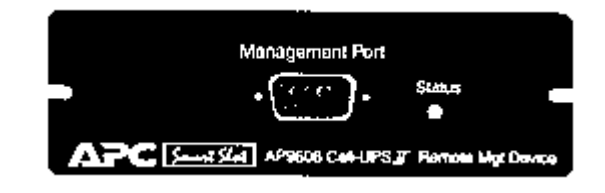

 $Call-UPS$  UPS UPS

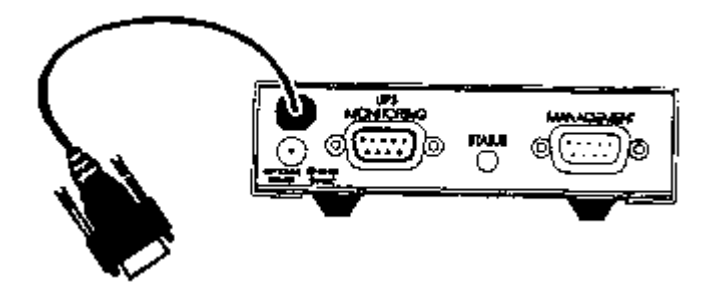

### 2.2 管理端口

 $Call$ -UPS Call-UPS call-UPS  $6.1$ 

## 2.3 UPS 管理端口[外置式]

UPS UPS UPS UPS UPS  $\sim$ APC APC

## 2.4 UPS 电缆[外置式]

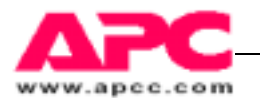

Call-UPS APC Smart-UPS Matrix-UPS Symmetra APC Share-UPS Triple Chassis

# 2.5 电源端口[外置式]

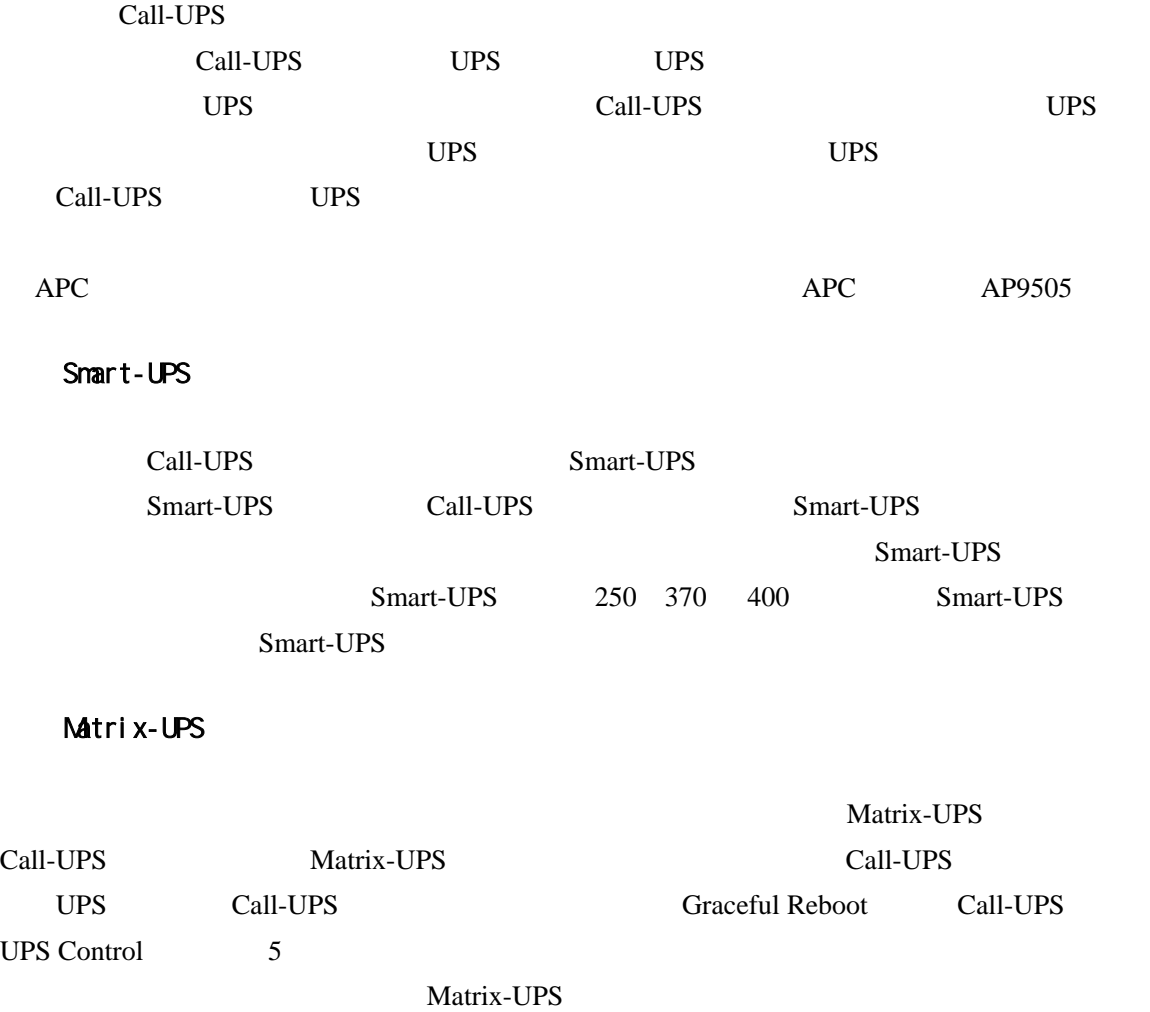

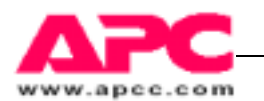

## 2.6 状态指示器

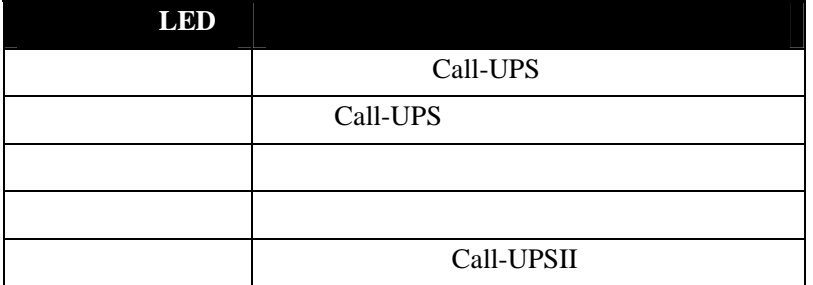

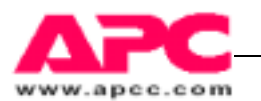

 $3$ 

### 3.1 正确处理

call-UPS

 $Call$ -UPS

## 3.2 产品检查

Call-UPS

Call-UPS APC 940-0103

## 3.3 安装

Call-UPS UPS

### SmartSlot

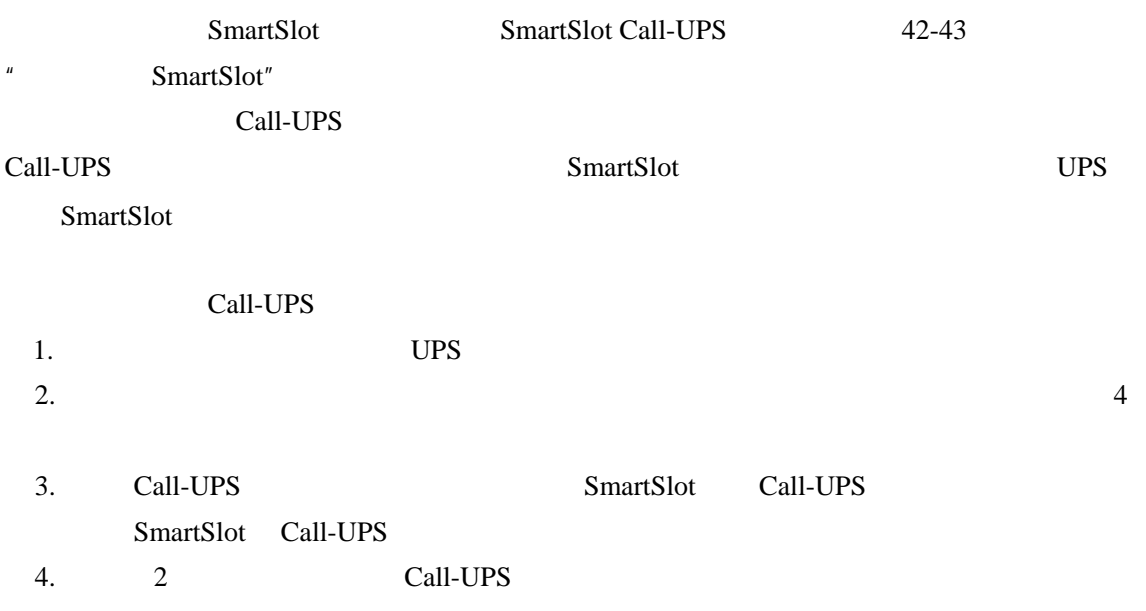

5. UPS

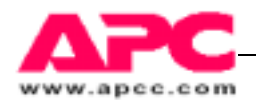

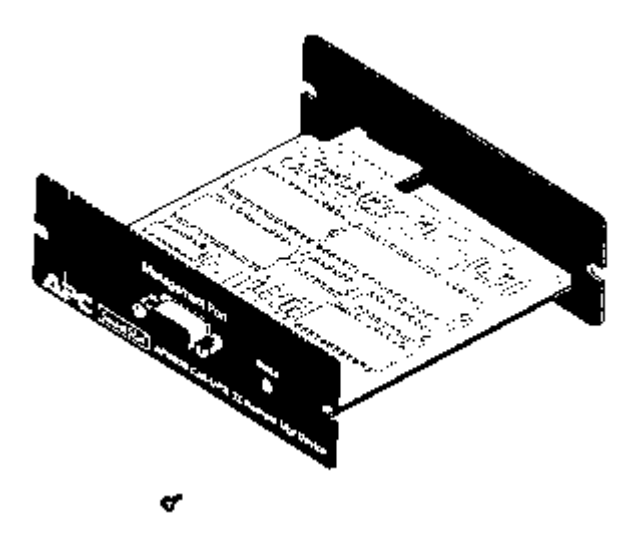

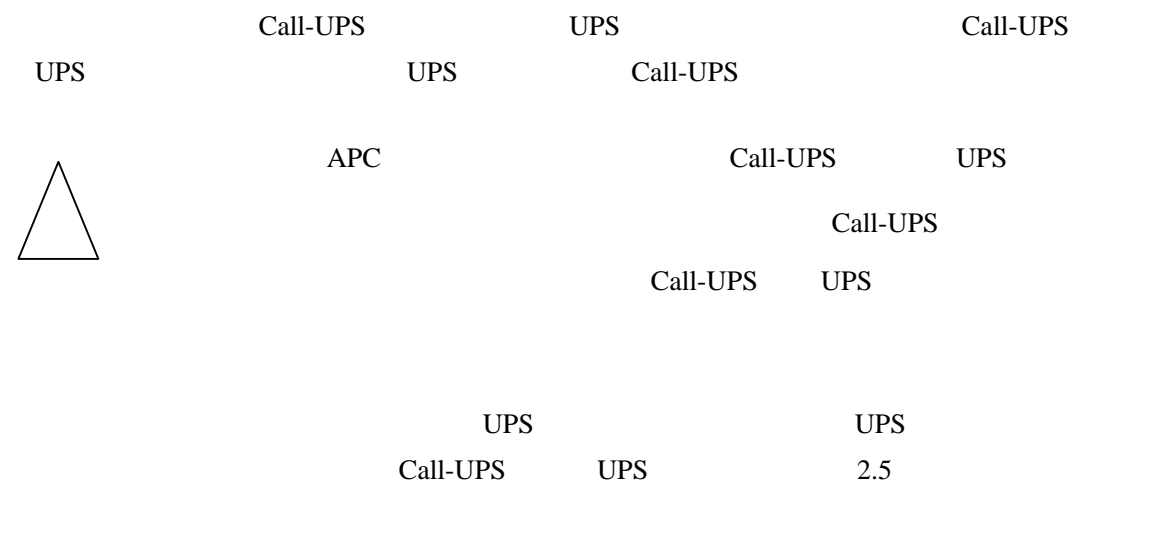

## 3.4 确认操作

Call-UPS 烁,说明 Call-UPSⅡ在开机自测中失败。见第 5 章。

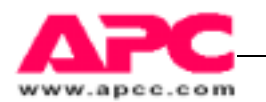

## 3.5 配置 Call-UPSⅡ

### call-UPS

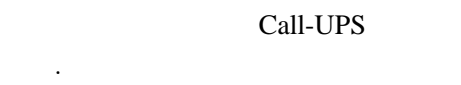

- $\sim$   $\sim$   $\sim$   $\sim$   $\sim$   $\sim$   $\sim$
- · 间与日期
	-
- · 呼操作(可选)
- $\mathcal{L}^{\mathcal{L}}(\mathcal{L}^{\mathcal{L}}(\mathcal{L}^{\mathcal{L$
- · 件日志(可选)

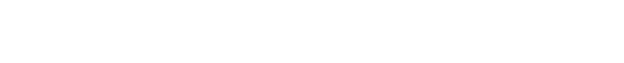

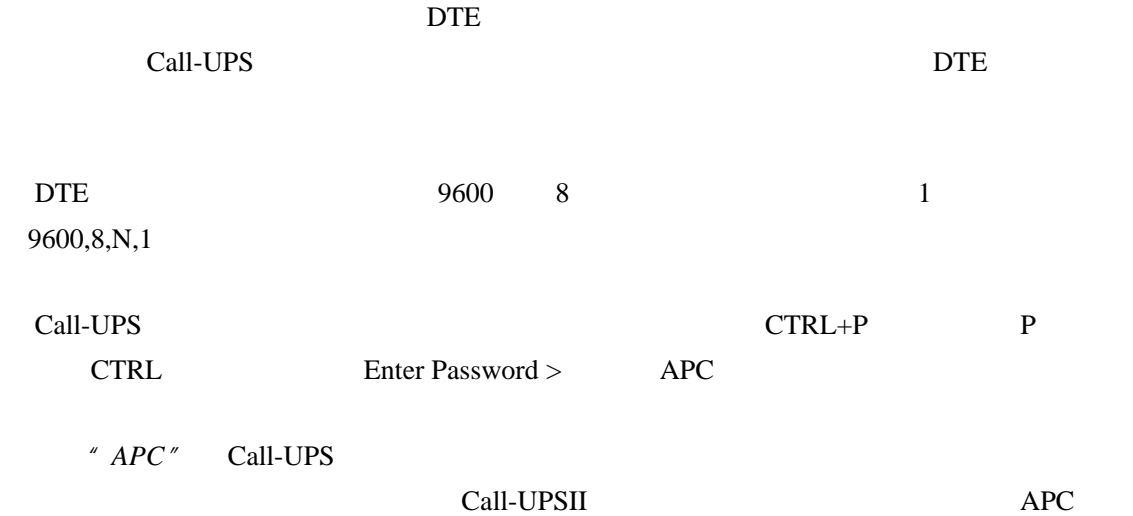

 SMART-UPS 700 Call-UPS by American Power Conversion Corp (c) Copyright 1994,95,97 All Rights Reserved Site ID: 12345678 Location: Physical Location of This UPS Press Any Keu To Continue......

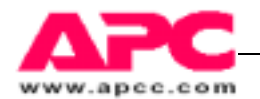

**IDPS** Site ID Location

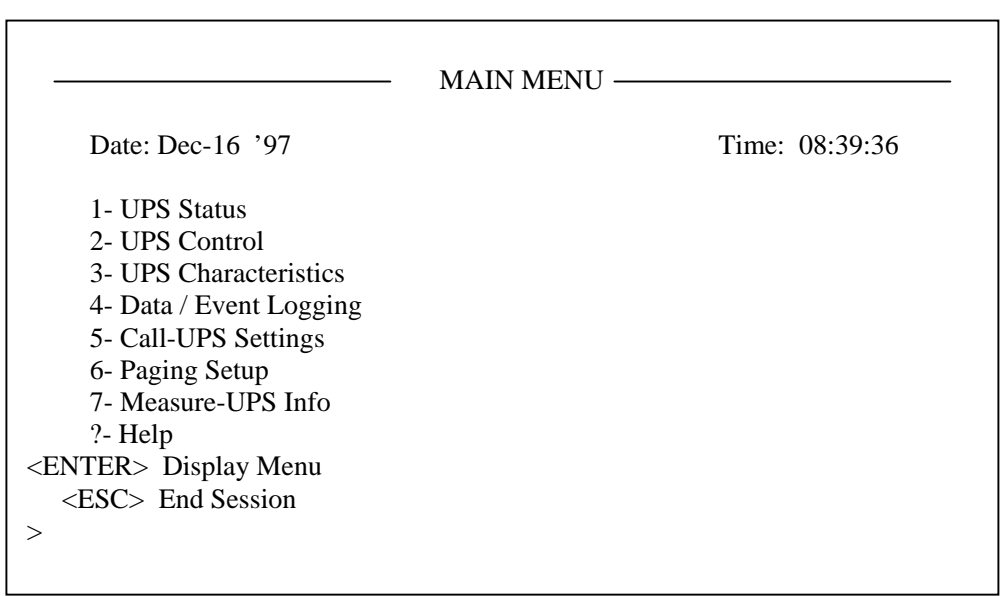

 $5$ Call-UPS Setting  $9600$ ESC 6 Paging Setup Site ID Gall-UPS  $Call$ -UPS 4 Data/Event Logging UPS Call-UPS  $\overline{4}$ 

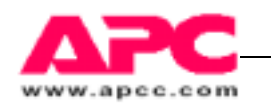

Call-UPS Call-UPS

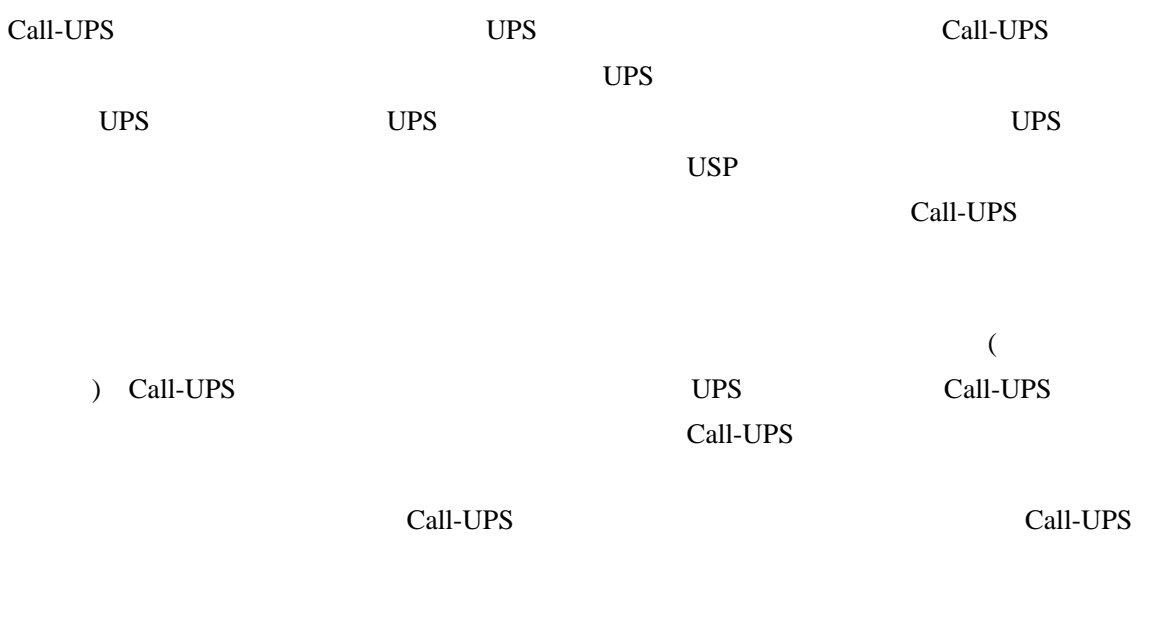

Call-UPS

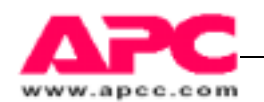

### SmartSlot

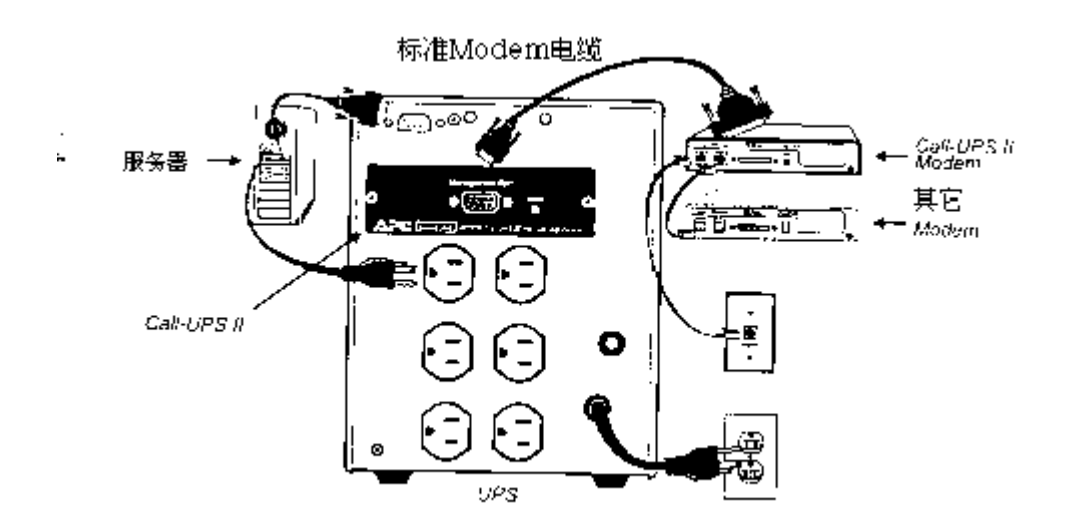

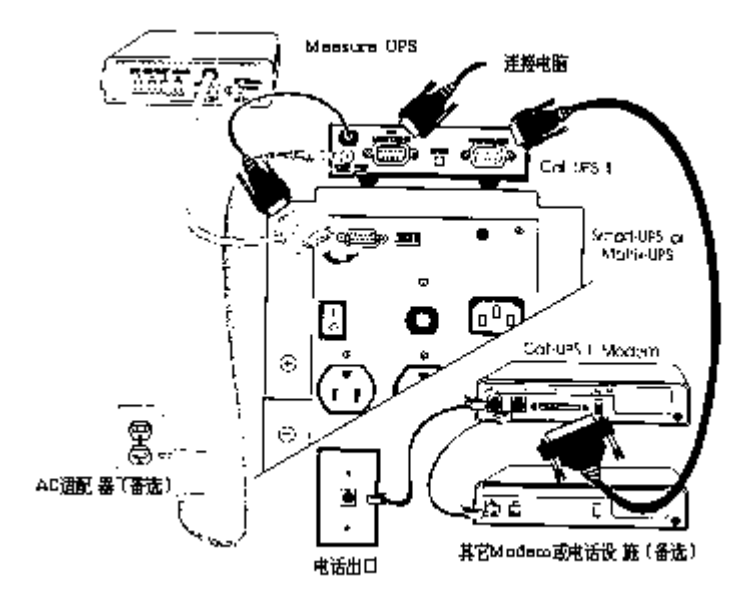

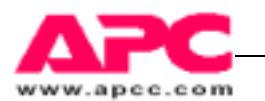

## 4 运行

## 4.1 登录到 Call-UPS

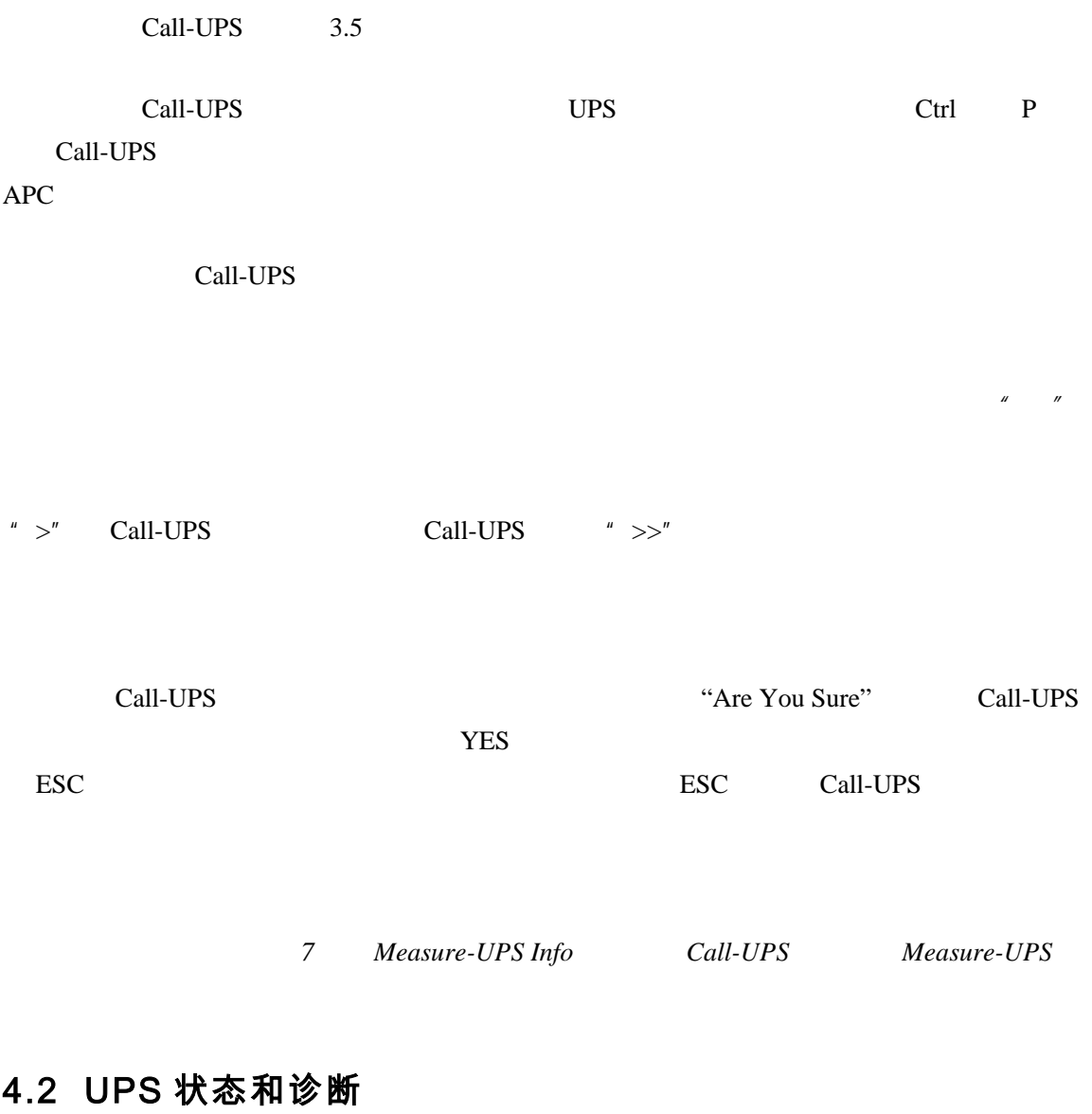

主菜单的第一个菜单条的名字和内容依照所使用的 UPS 不同而不同。使用 Smart-UPS Matrix-UPS \* UPS Status" Symmetra " ups Status and Diagnostics."

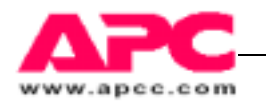

Smart-UPS Matrix-UPS

 $1$  UPS

Matrix-UPS 3000

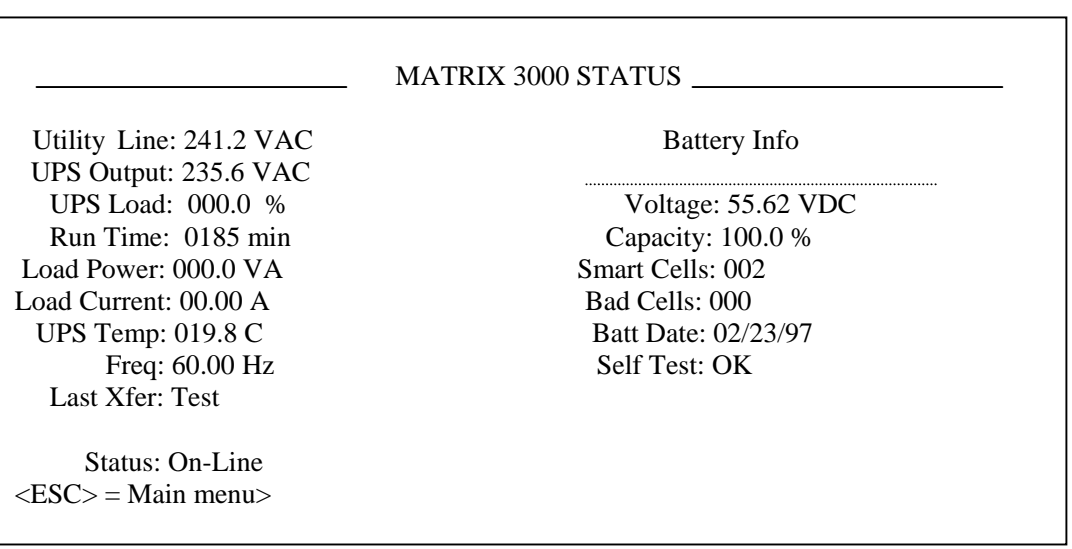

Call-UPS Smart-UPS Matrix-UPS UPS

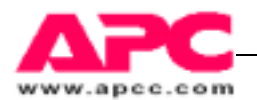

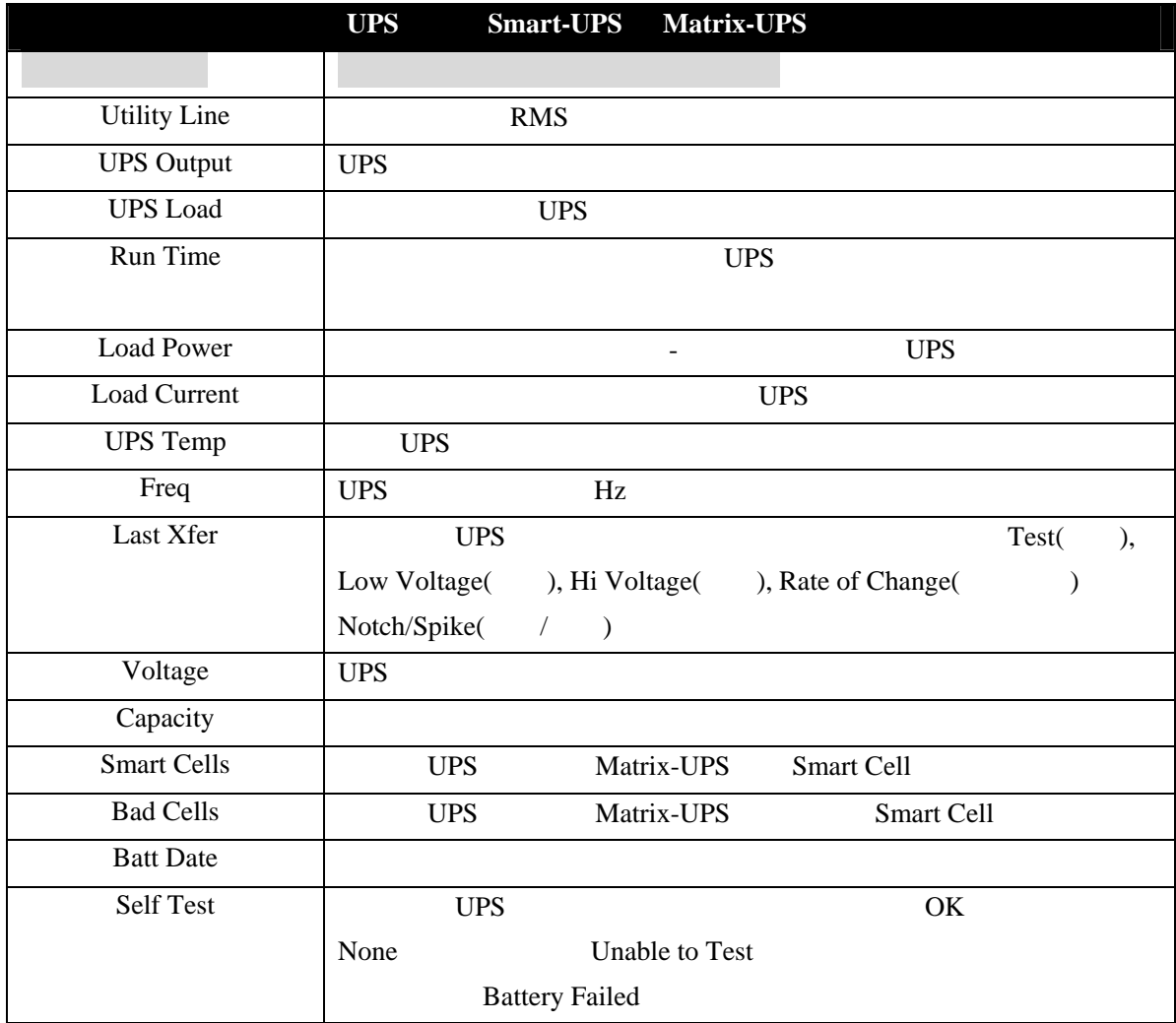

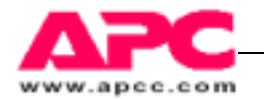

### UPS

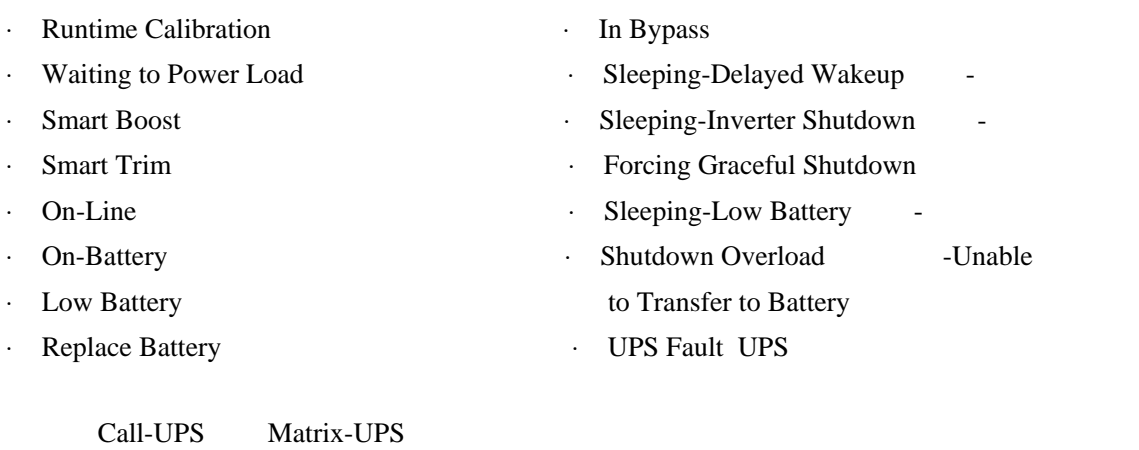

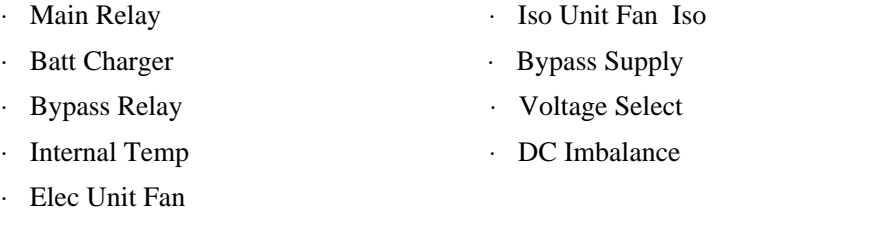

UPS Call-UPS

UPS Powered OFF

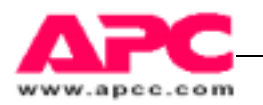

Symmetra

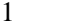

Symmetra

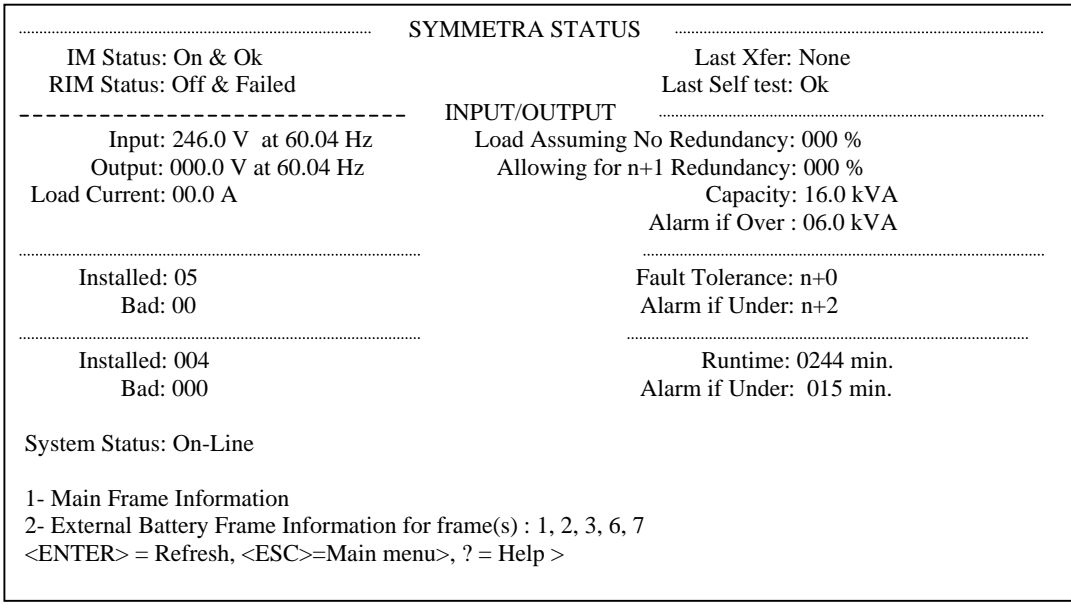

 $Call-UPS$  Symmetra UPS

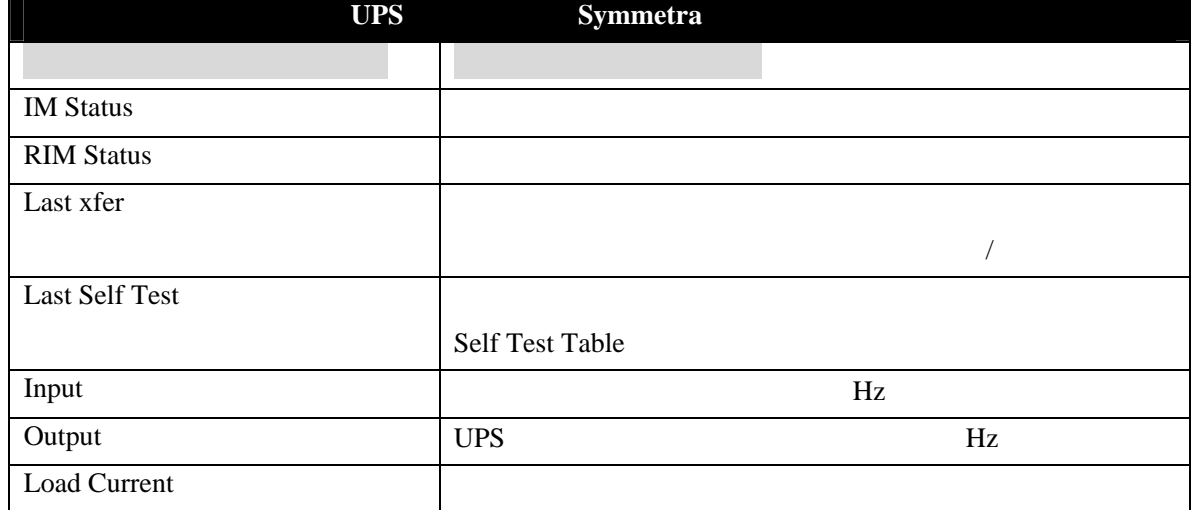

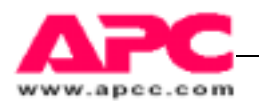

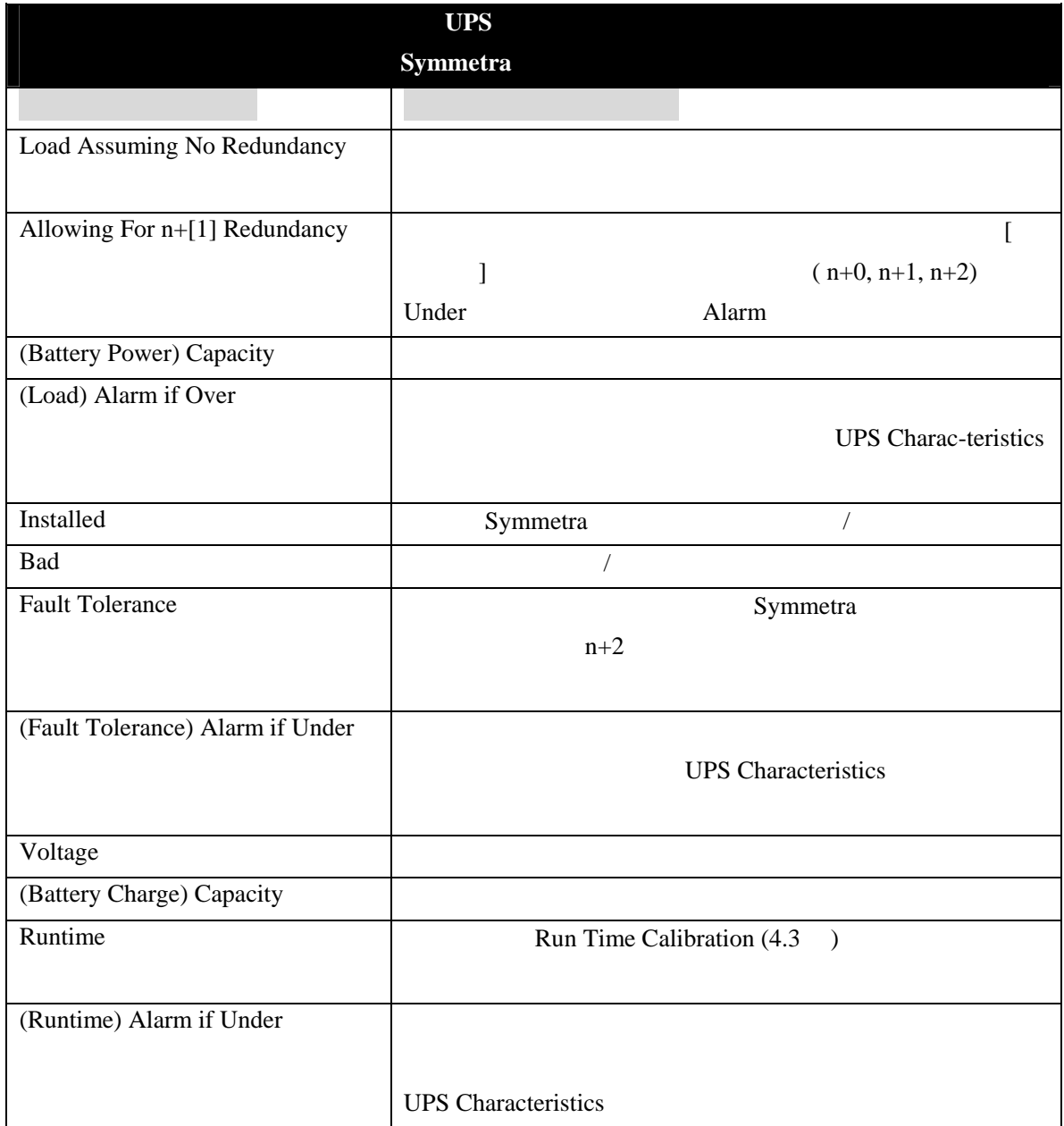

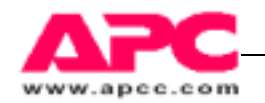

### UPS Symmetra

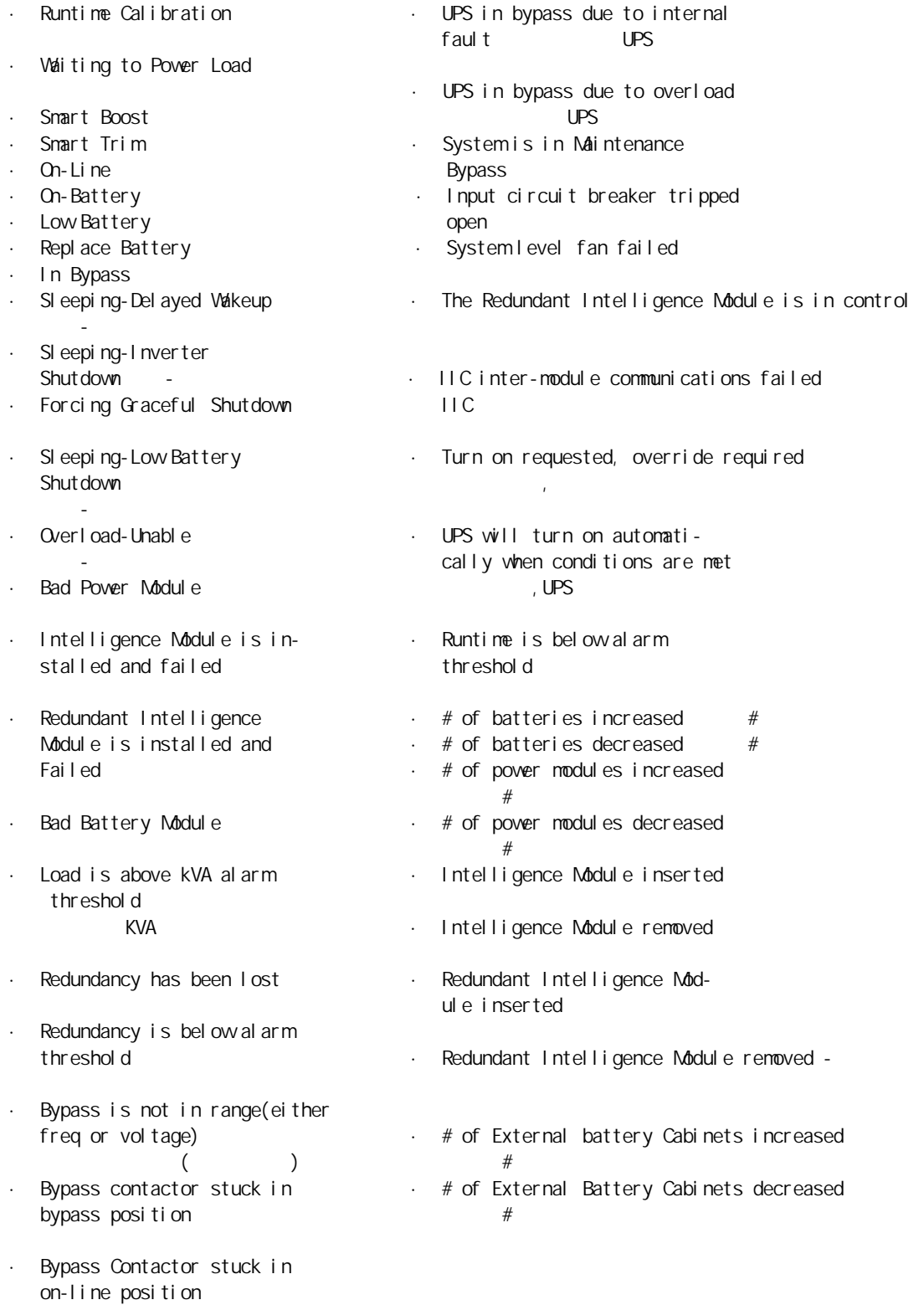

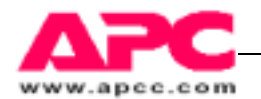

UPS Call-UPS

### UPS Powered OFF

 $UPS$ 

Symmetra

Main Frame 1

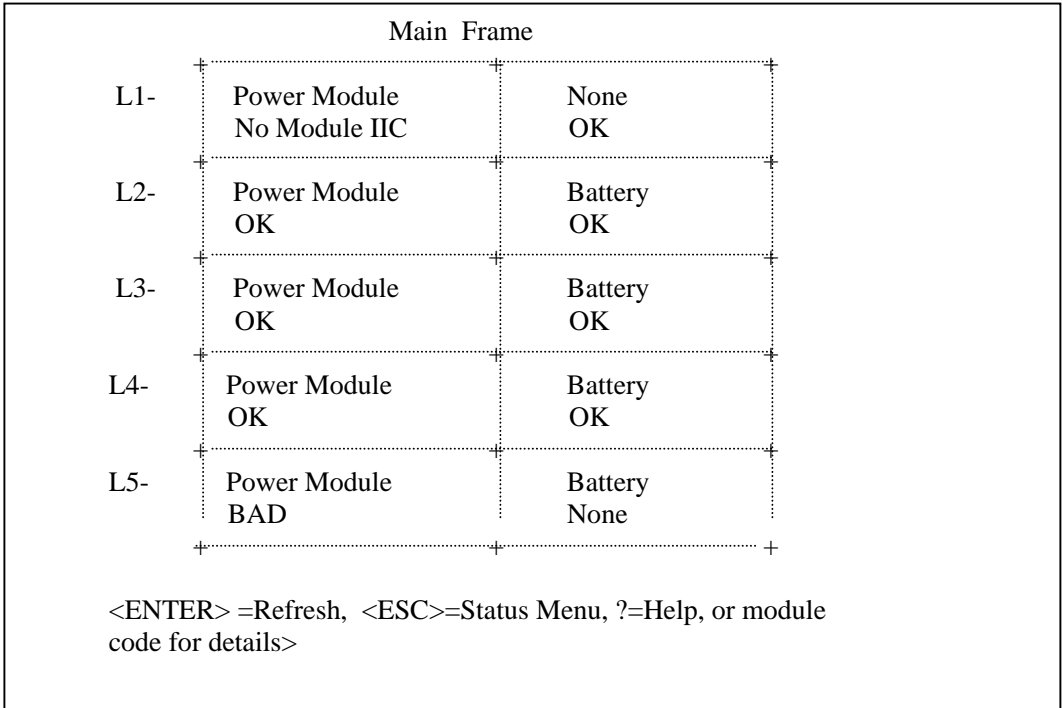

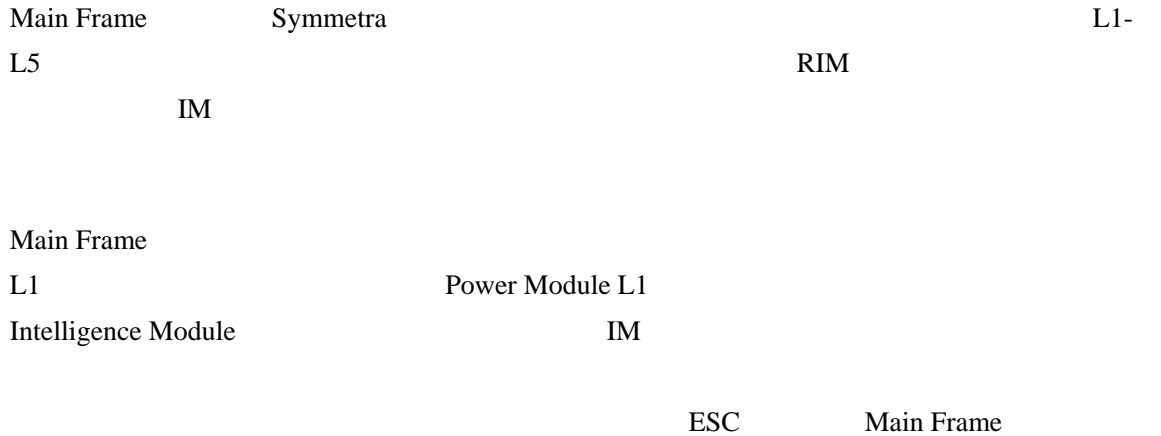

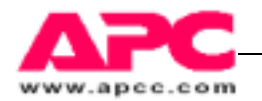

2 **2** External Battery Frame(s) Information ( $\hspace{1cm}$ )

Symmetra

 $UPS$ 

**Battery Frame** 

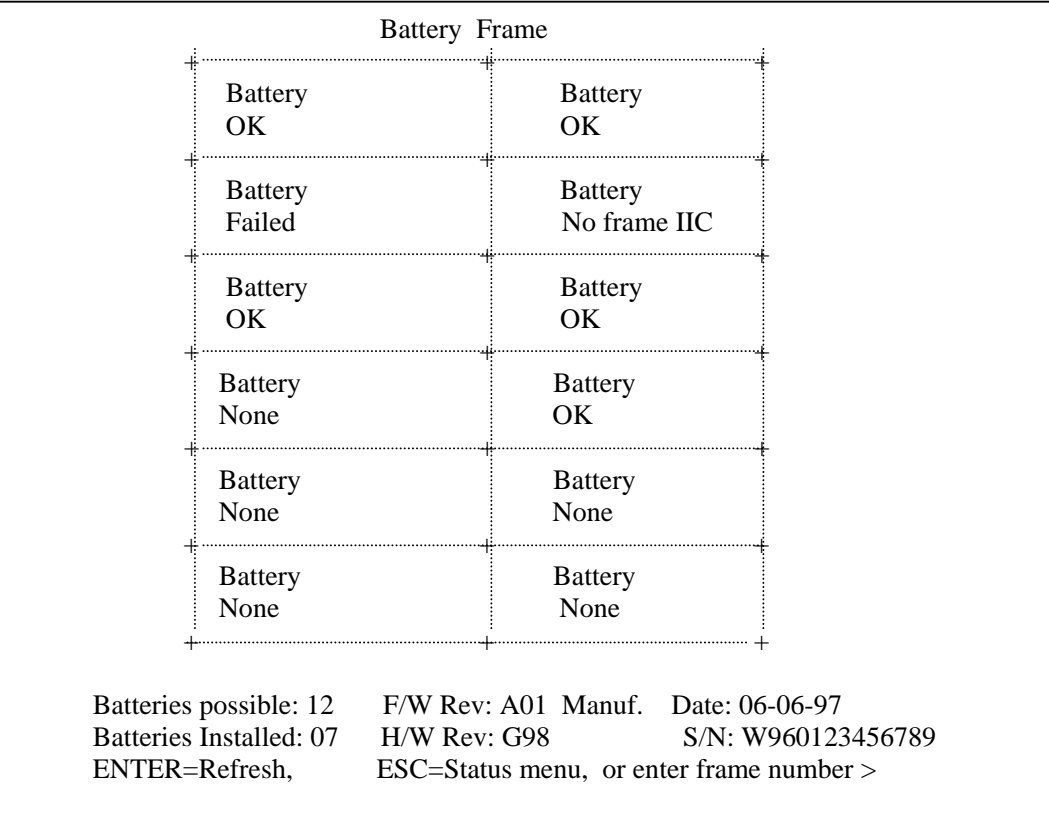

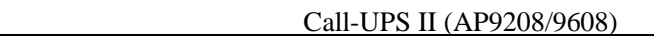

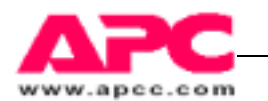

## 4.3 UPS 控制

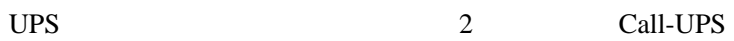

Control

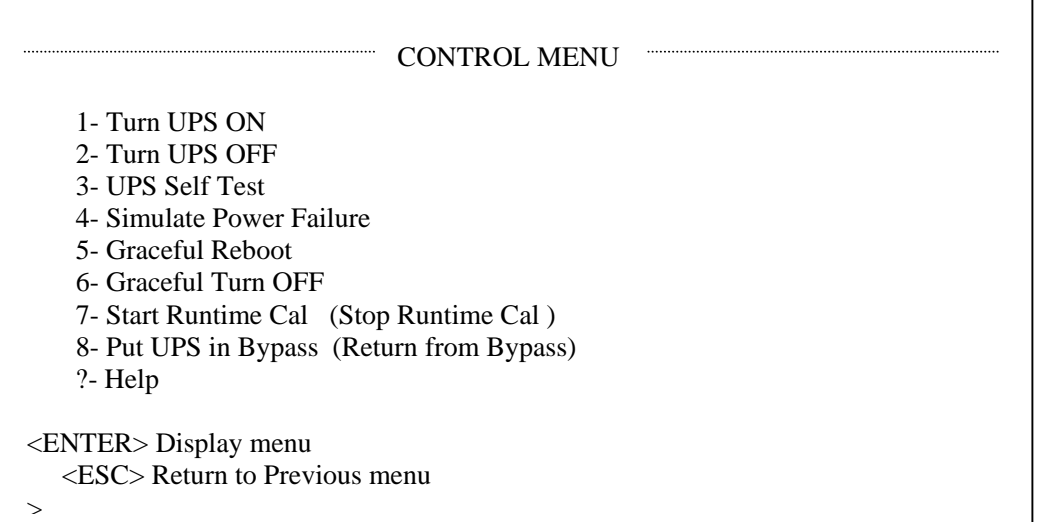

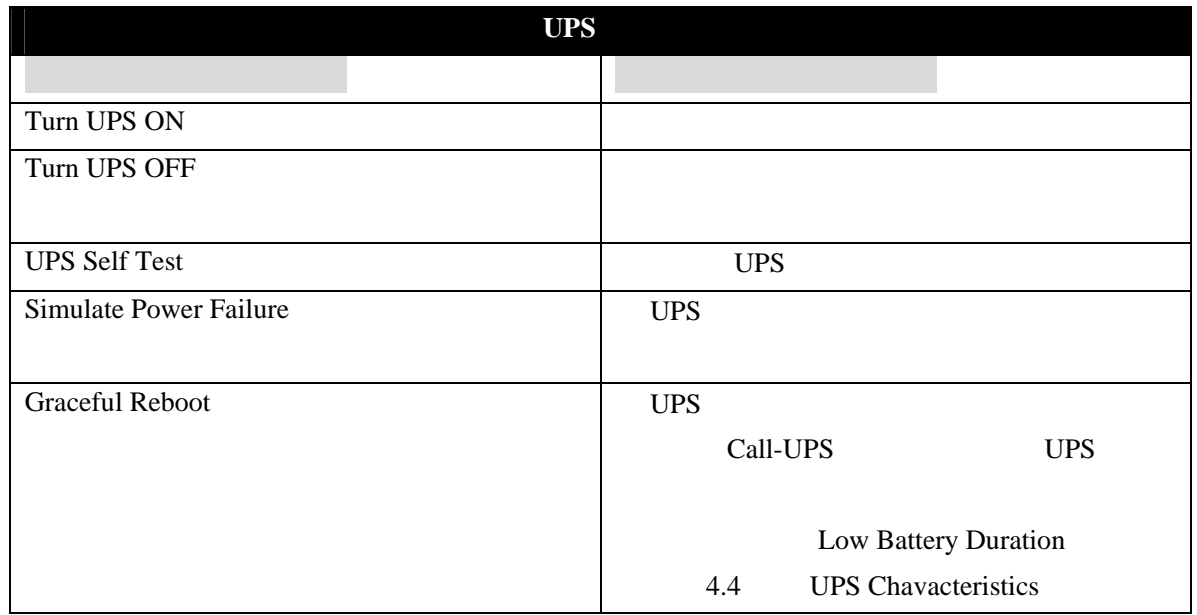

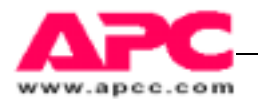

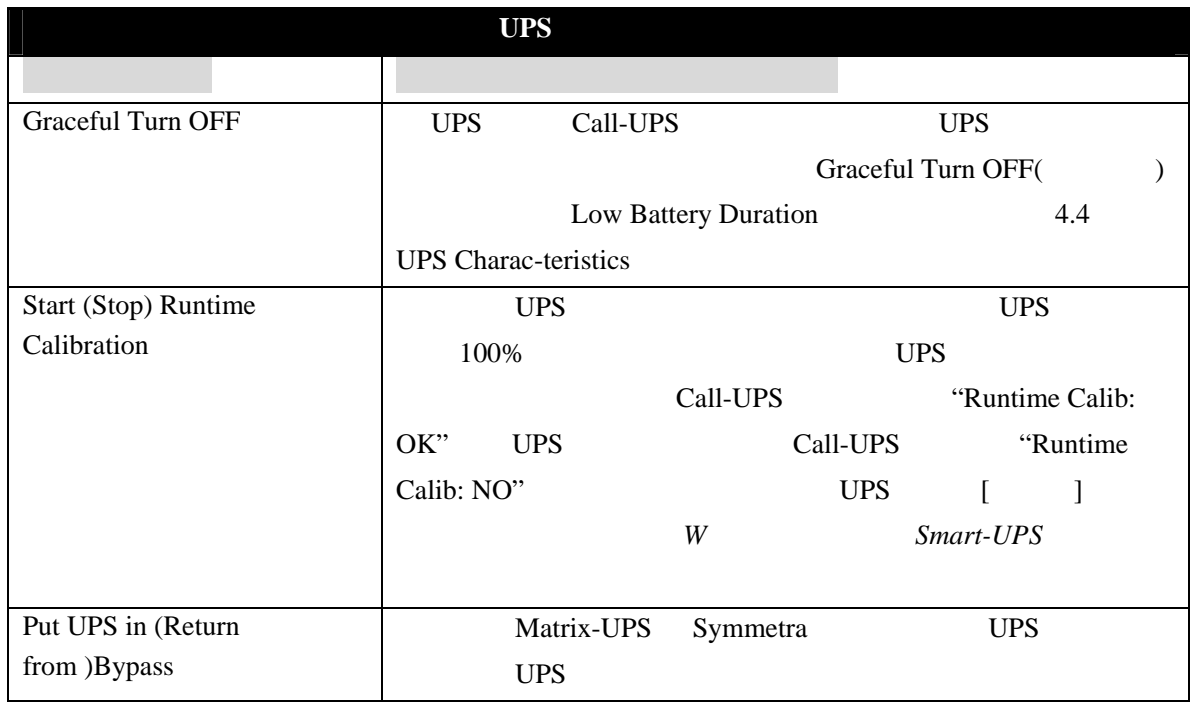

UPS Control UPS Call-UPS

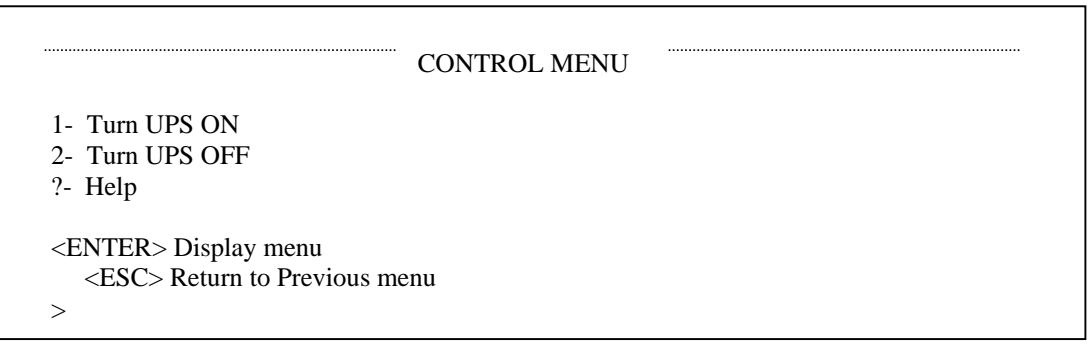

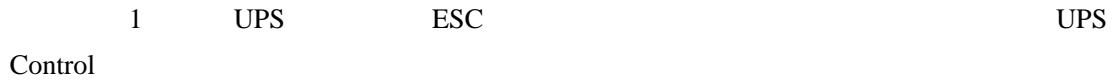

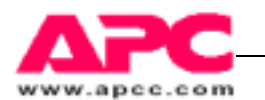

### 4.4 UPS 性能

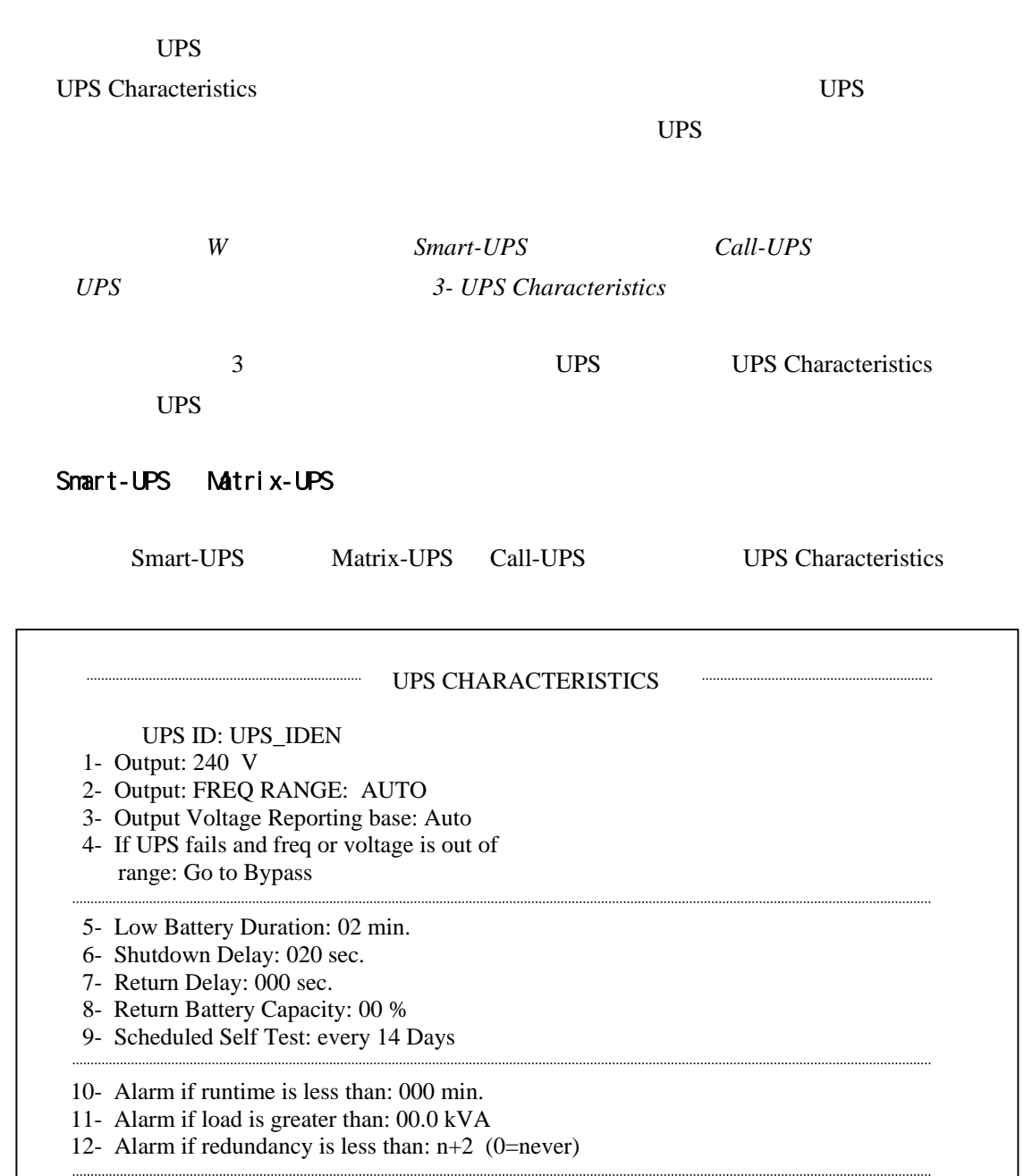

 13- Reset UPS Default Settings ?- Help <ENTER> Display Menu

<ESC> Return to Previous Menu

>

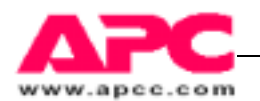

**UPS Characteristics** 

UPS Characteristics  $* +$ "

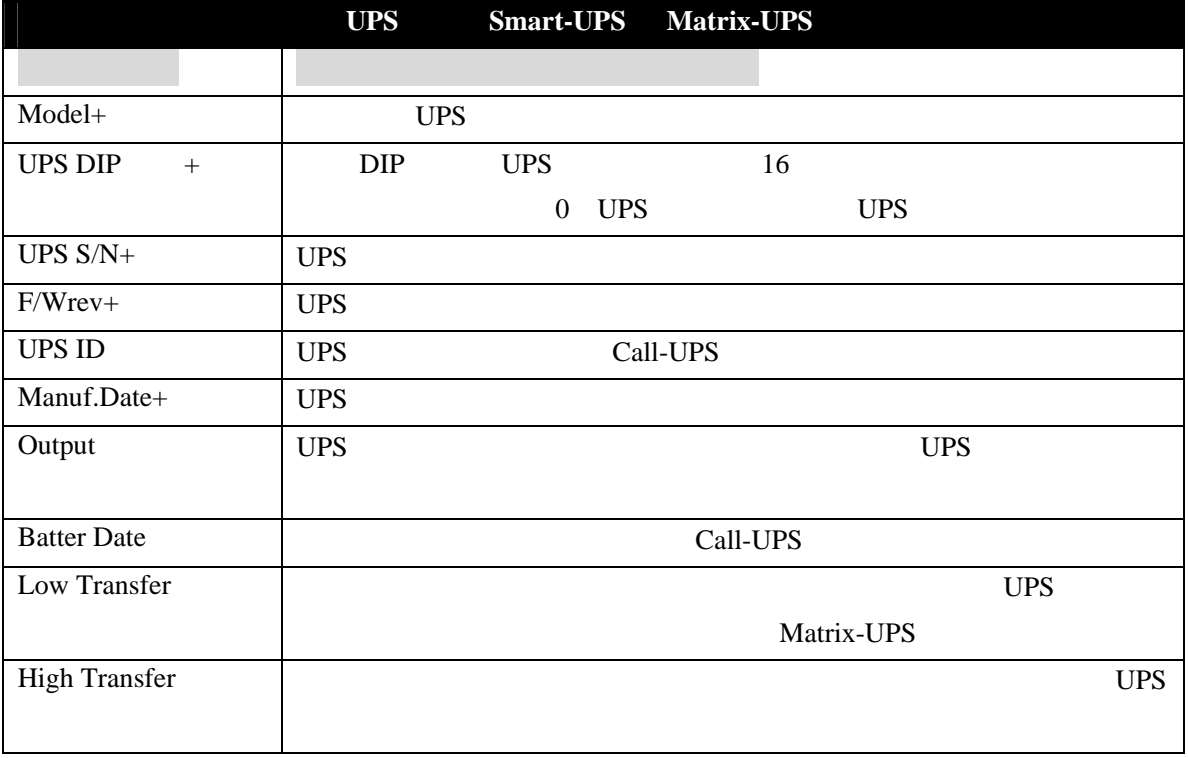

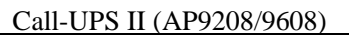

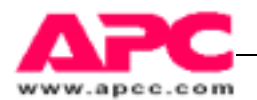

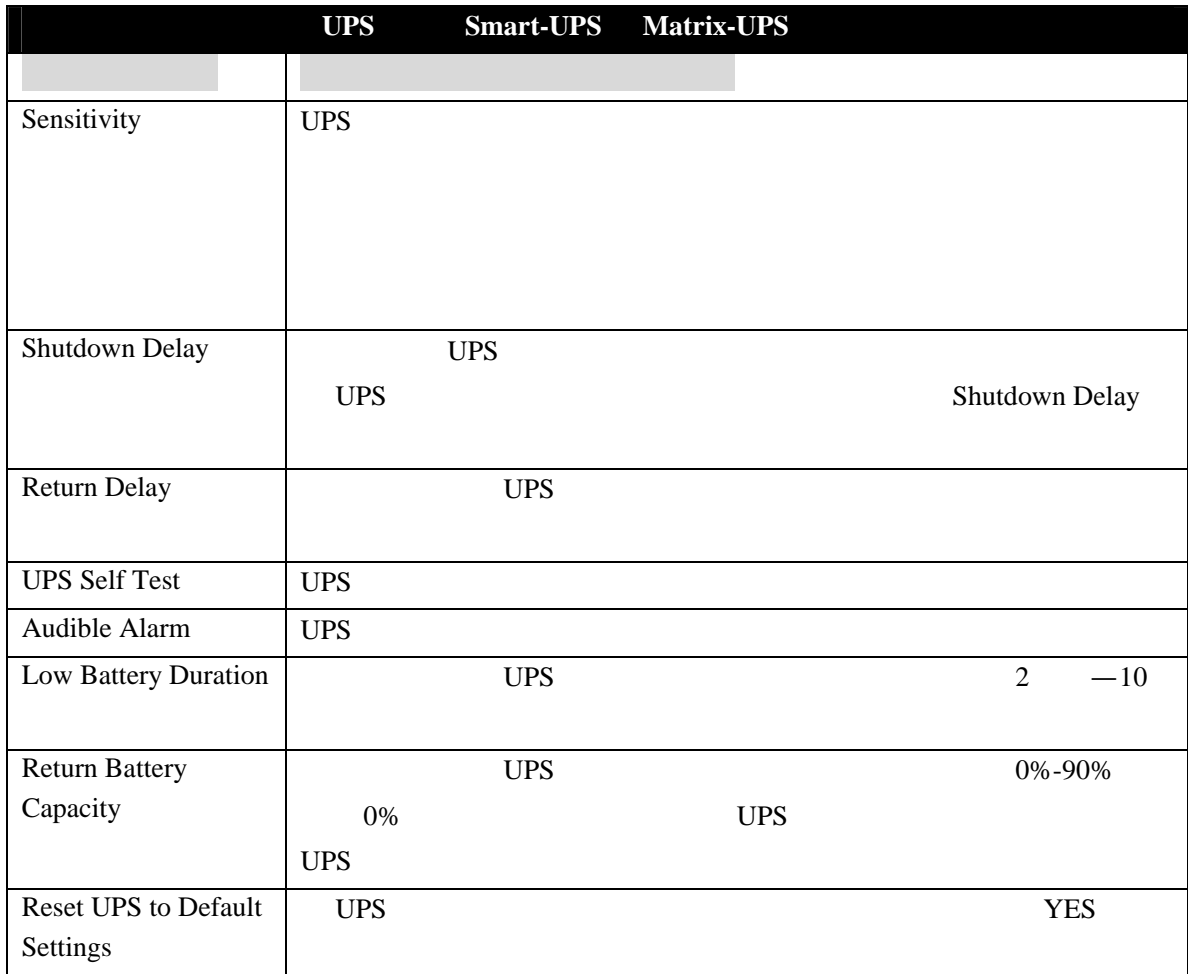

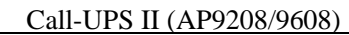

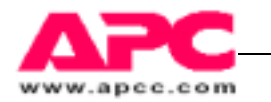

Symmetra

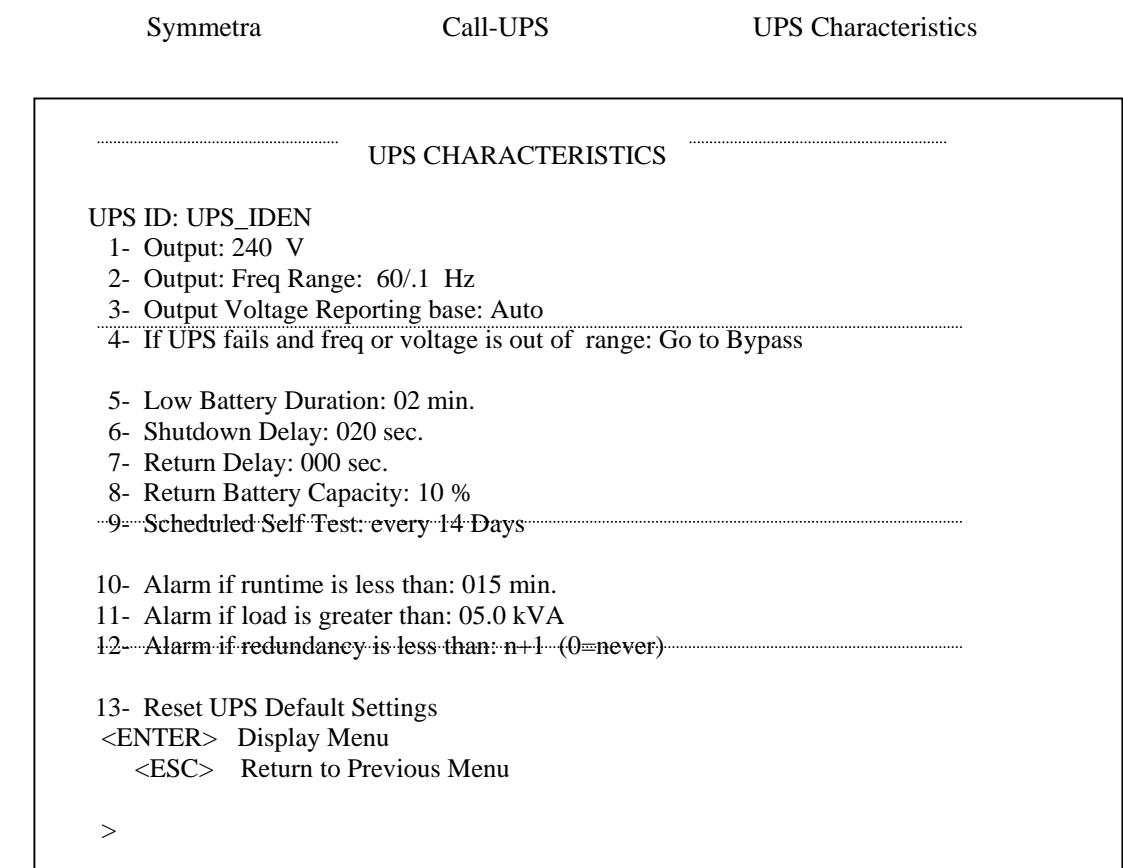

"  $9"$ 

NOTE: Changes May Conflict with monitoring Software

Press <SPACE> To See Next Entry, <ENTER> To Accept

UPS Self Test > 14 Days

Symmetra Call-UPS UPS Characteristics

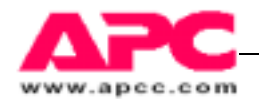

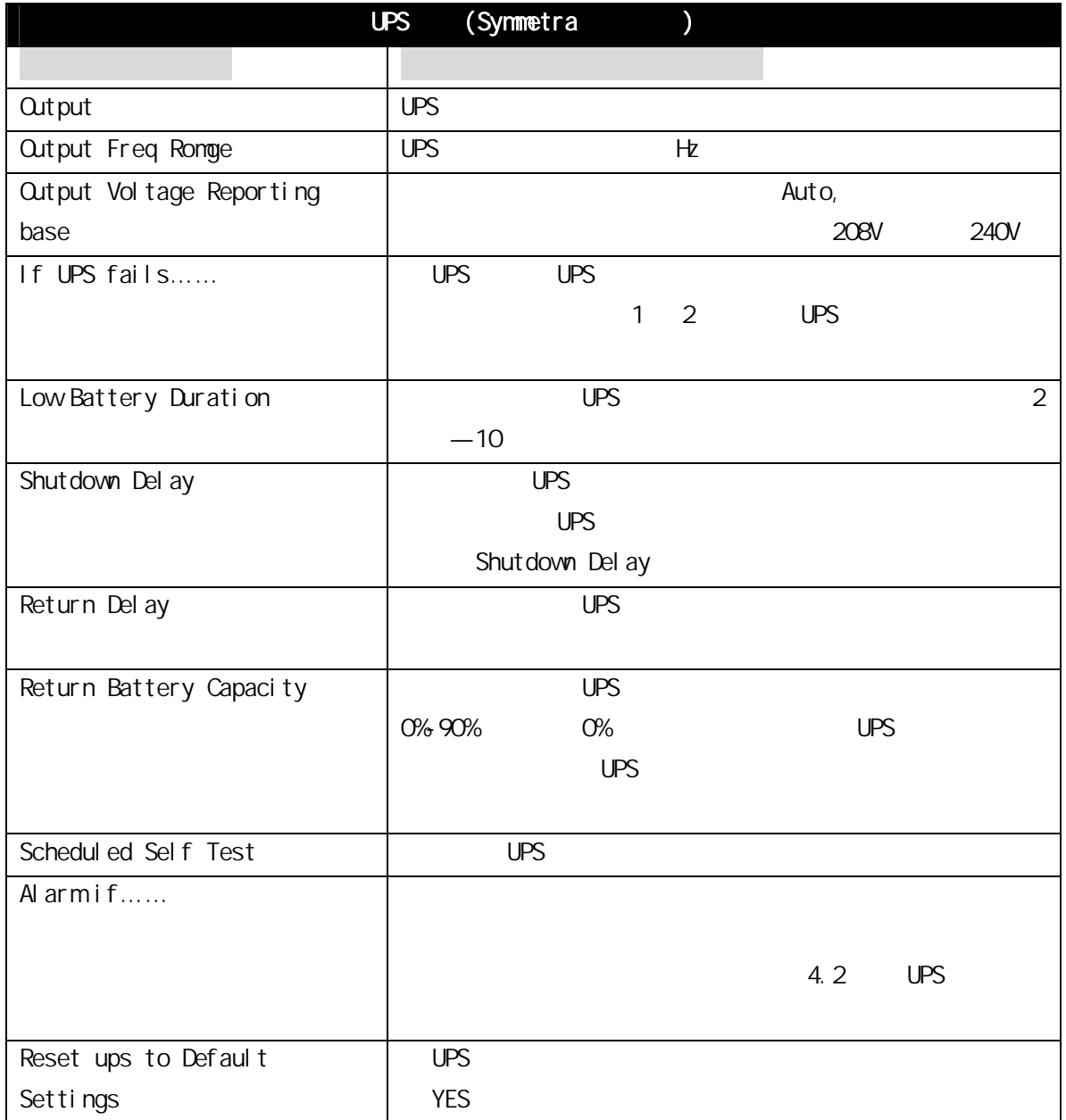

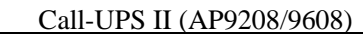

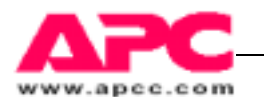

## 4.5 数据/事件日志

 $\frac{4}{3}$ 

Data/Event Logging

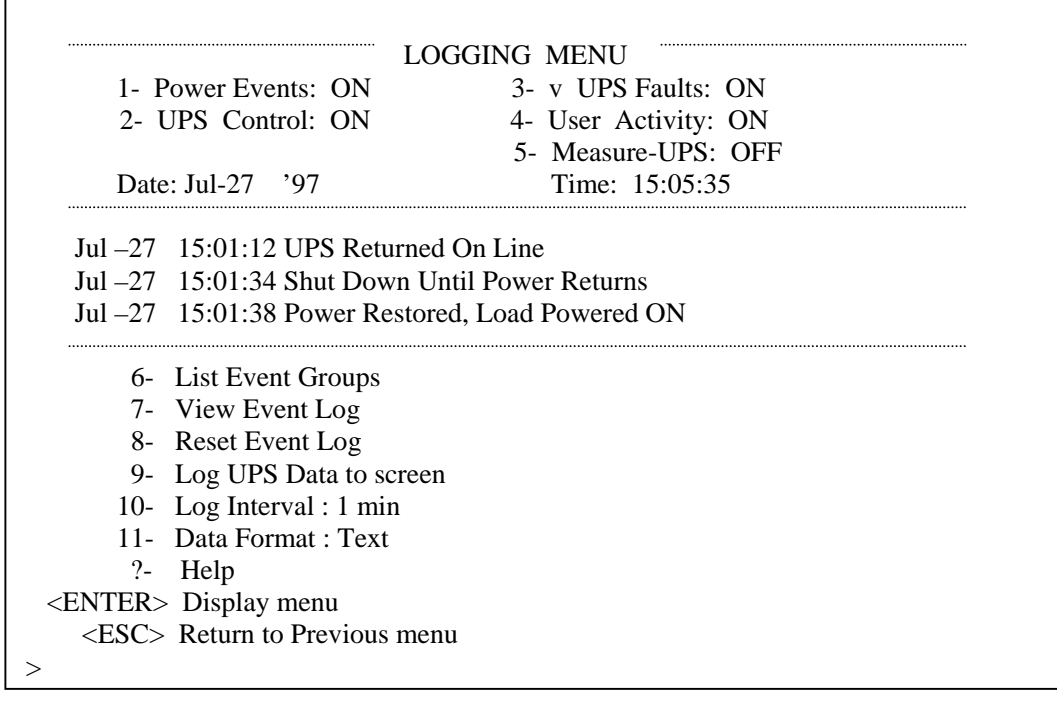

Call-UPS UPS  $\qquad \qquad$  Data Format()

Text() Jul-27 '97 14:42:39 Line:117.8VAC Max:119.0VAC Min:117.1VAC Batt:27.67VDC Freq:60.00Hz Temp:025.2C Load:017.6 % Jul-27 '97 14:43:39 Line:119.0VAC Max:119.0VAC Min:117.8VAC Batt:27.67VDC Freq:60.00Hz Temp:025.2C Load:017.6 % Jul-27 '97 14:44:39 Line:119.0VAC Max:119.0VAC Min:117.8VAC Batt:27.67VDC Freq:60.00Hz Temp:025.2C Load:018.7 % Jul-27 '97 14:45:39 Line:118.4VAC Max:119.0VAC Min:117.8VAC Batt:27.67VDC Freq:60.00Hz Temp:025.6C Load:018.7 %

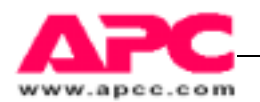

Data/Event Logging

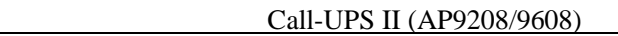

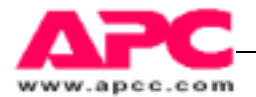

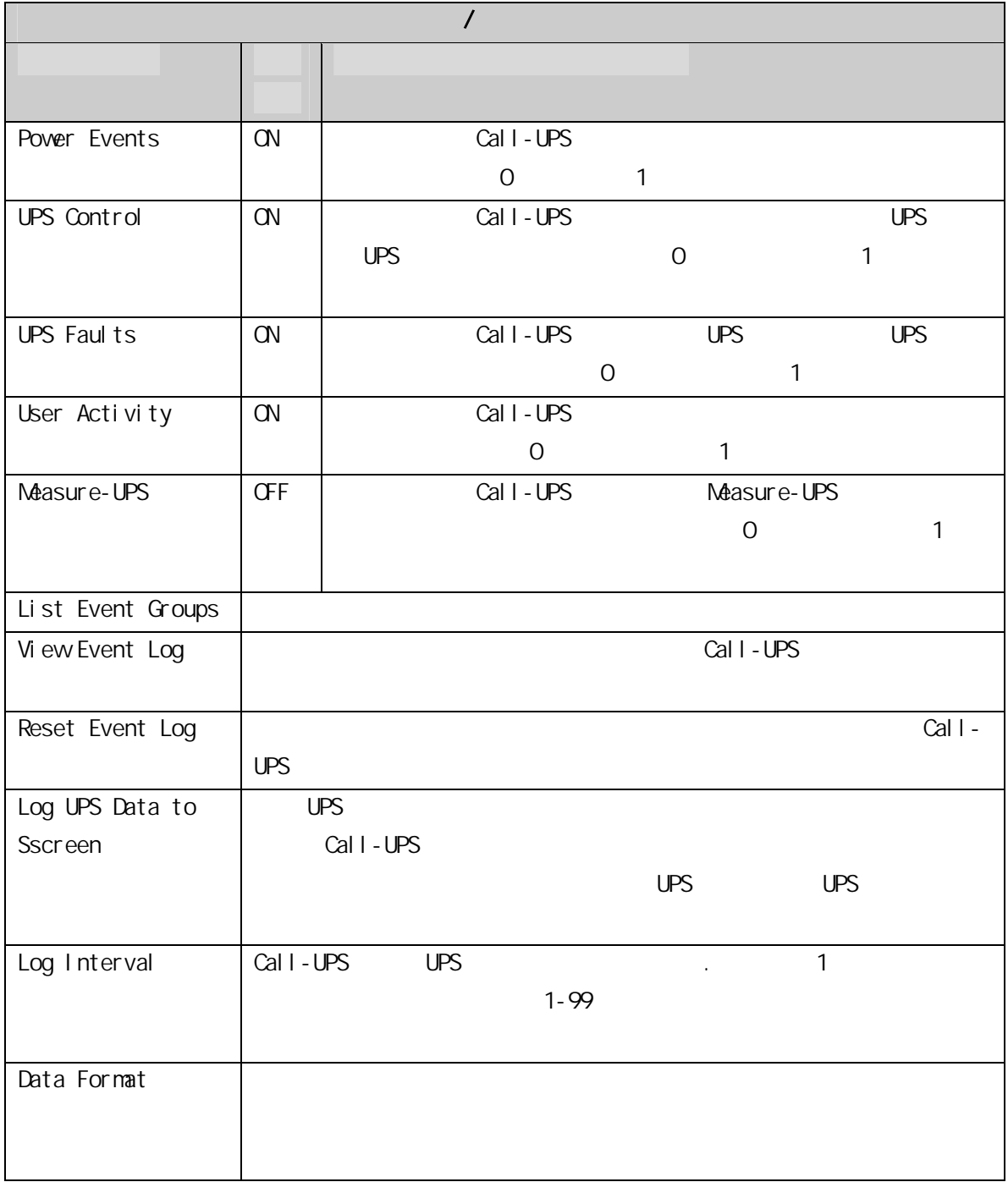

٦

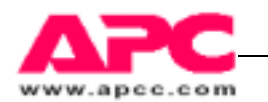

## 4.6 Call-UPSⅡ 设置

 $Cal I - UPS$  5,

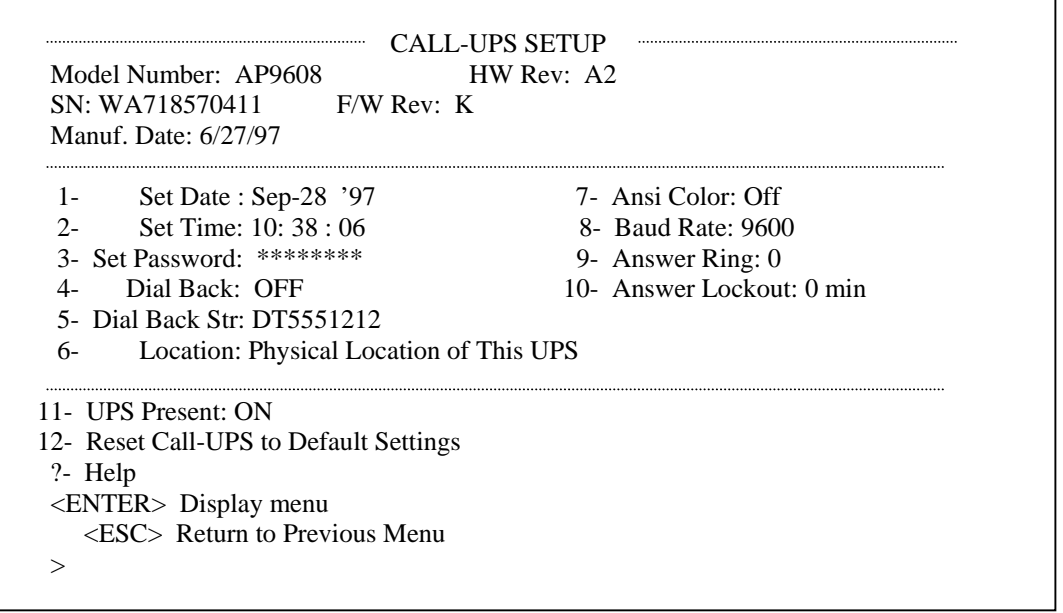

Call-UPS Setup Call-UPS · Model Number- Call-UPS  $\cdot$  H/W Rev- Call-UPS

- · Serial Number- Call-UPS
- $\cdot$  F/W Rev- Call-UPS
- · Nanuf. Date- Call-UPS

Call-UPS Setup Call-UPS

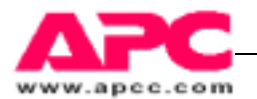

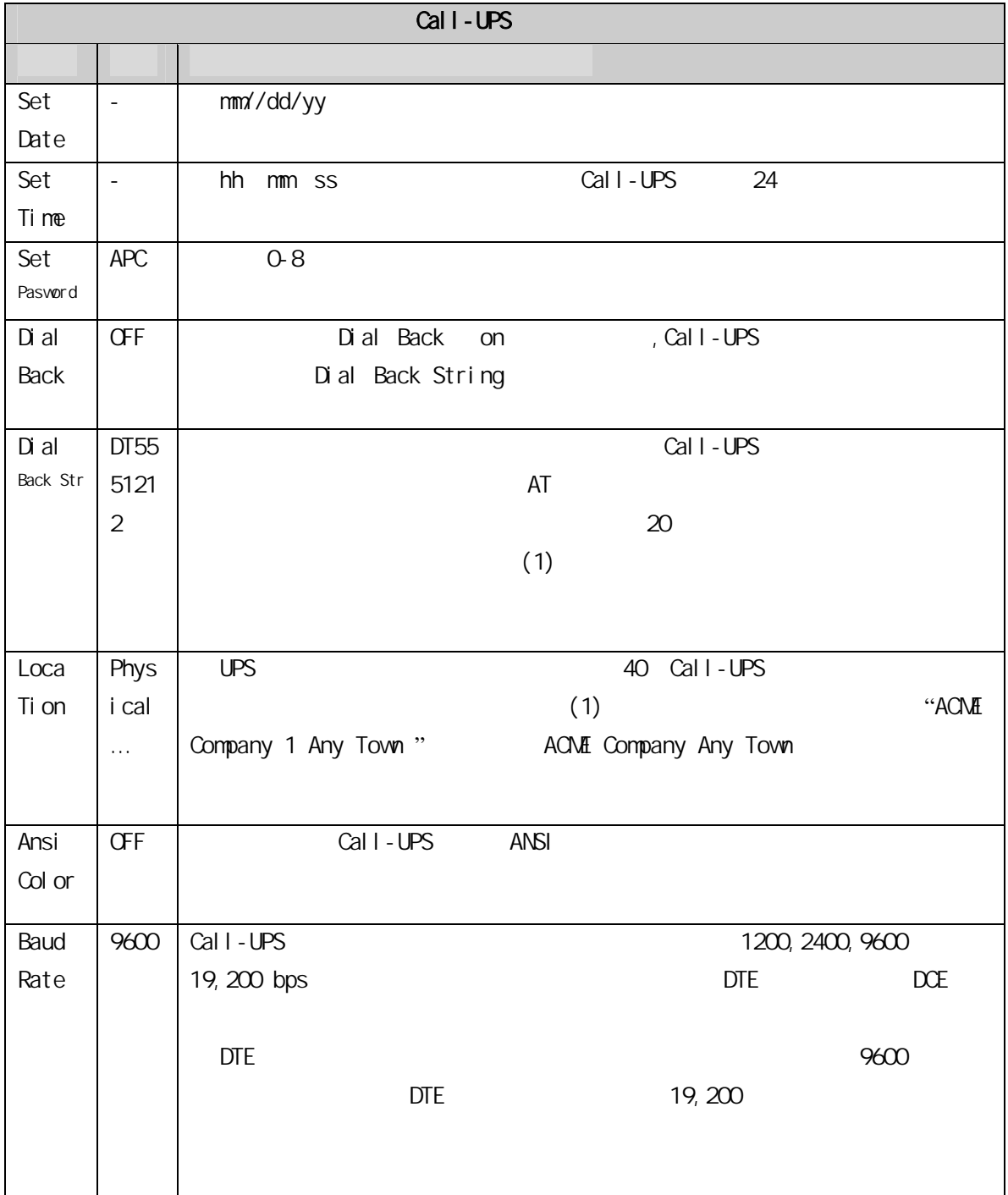

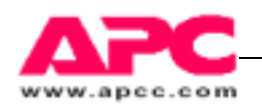

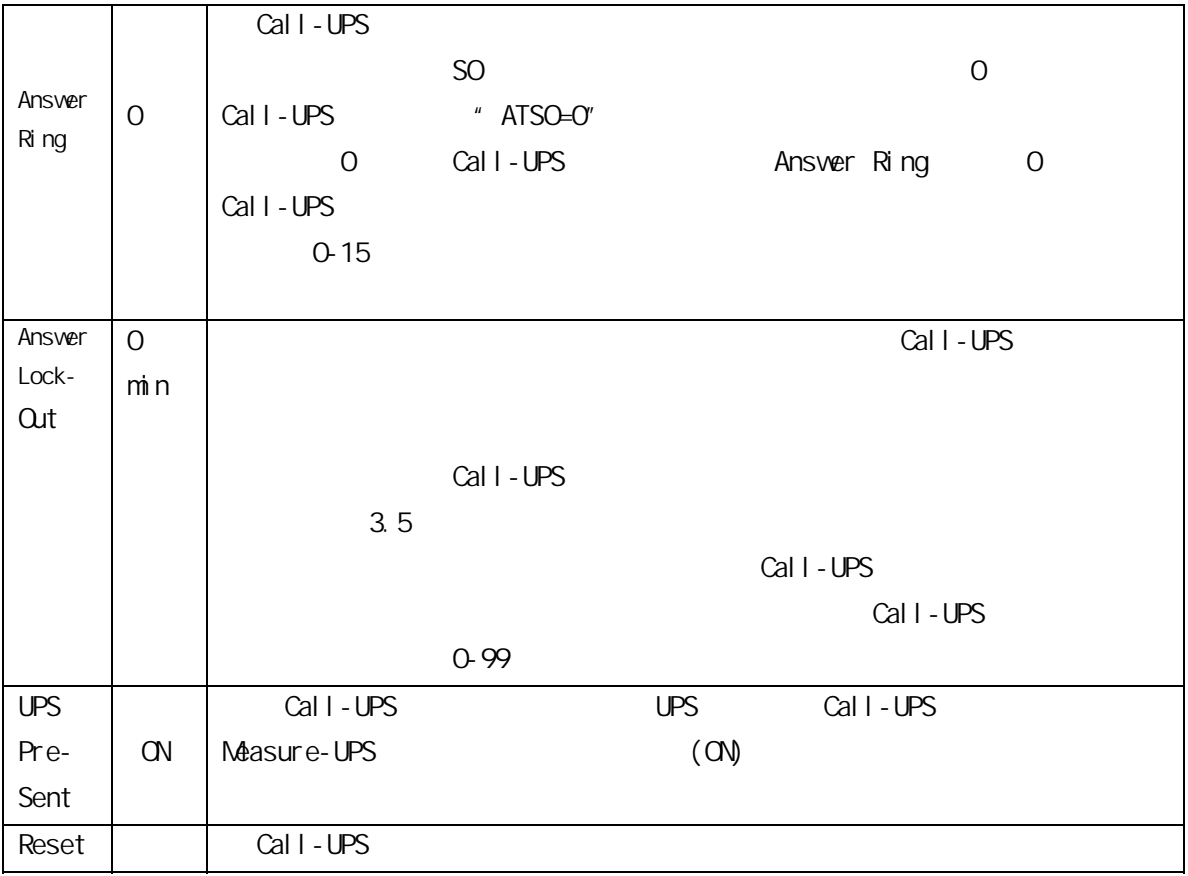

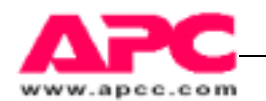

### 4.7 寻呼设置

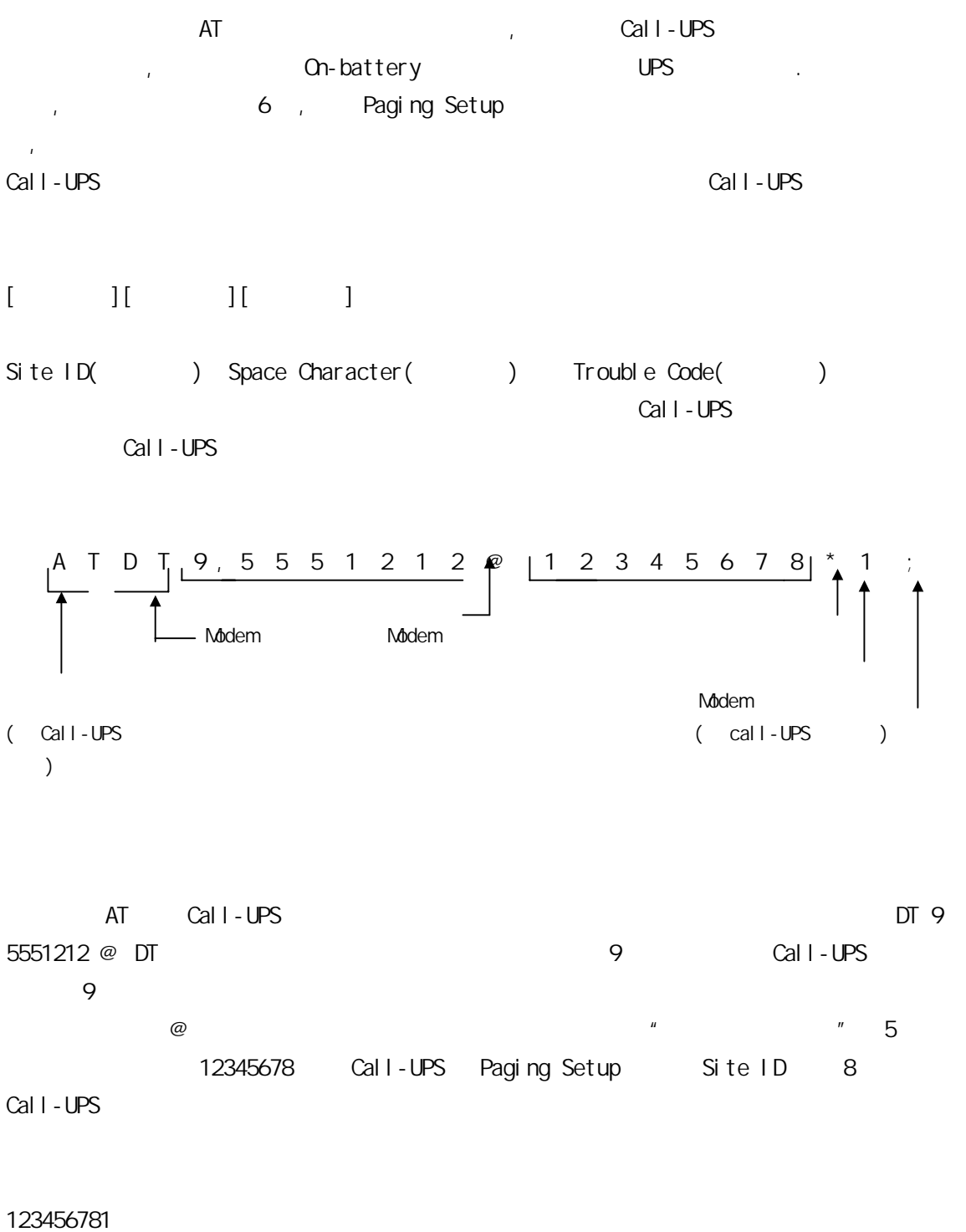

Call-UPS **the UPS** the construction of the construction of the construction of the construction of the construction of the construction of the construction of the construction of the construction of the construction of the

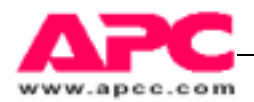

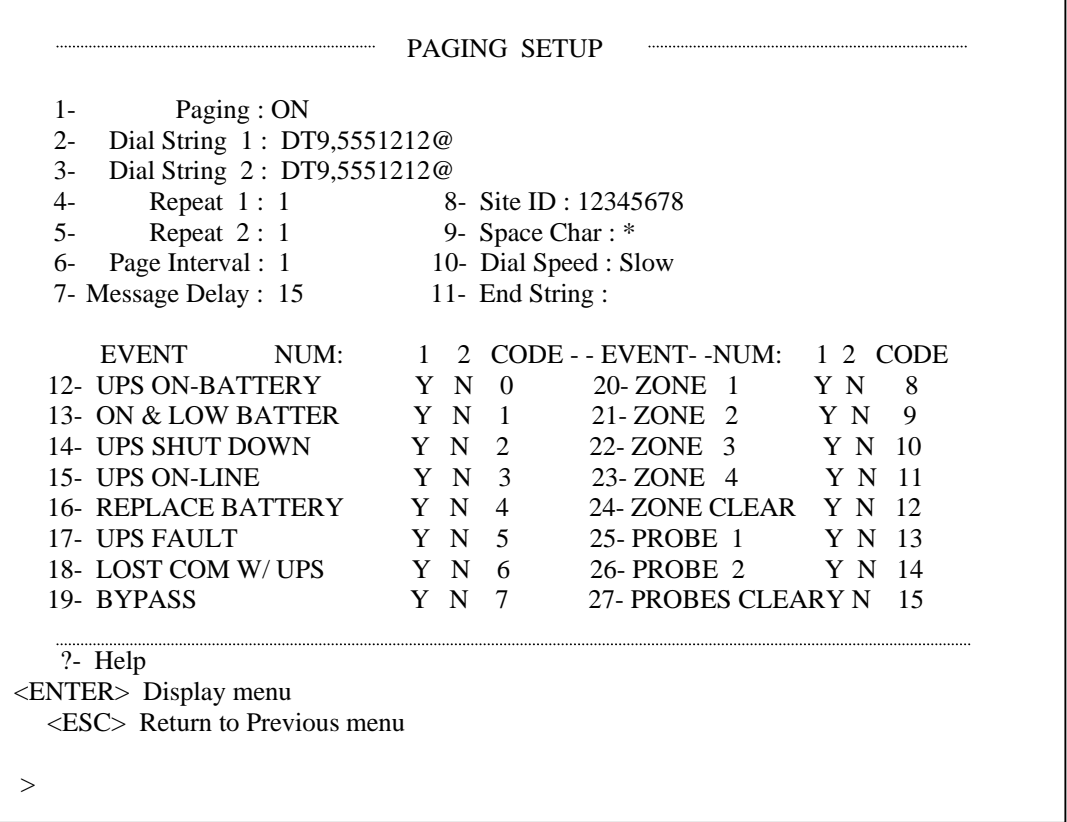

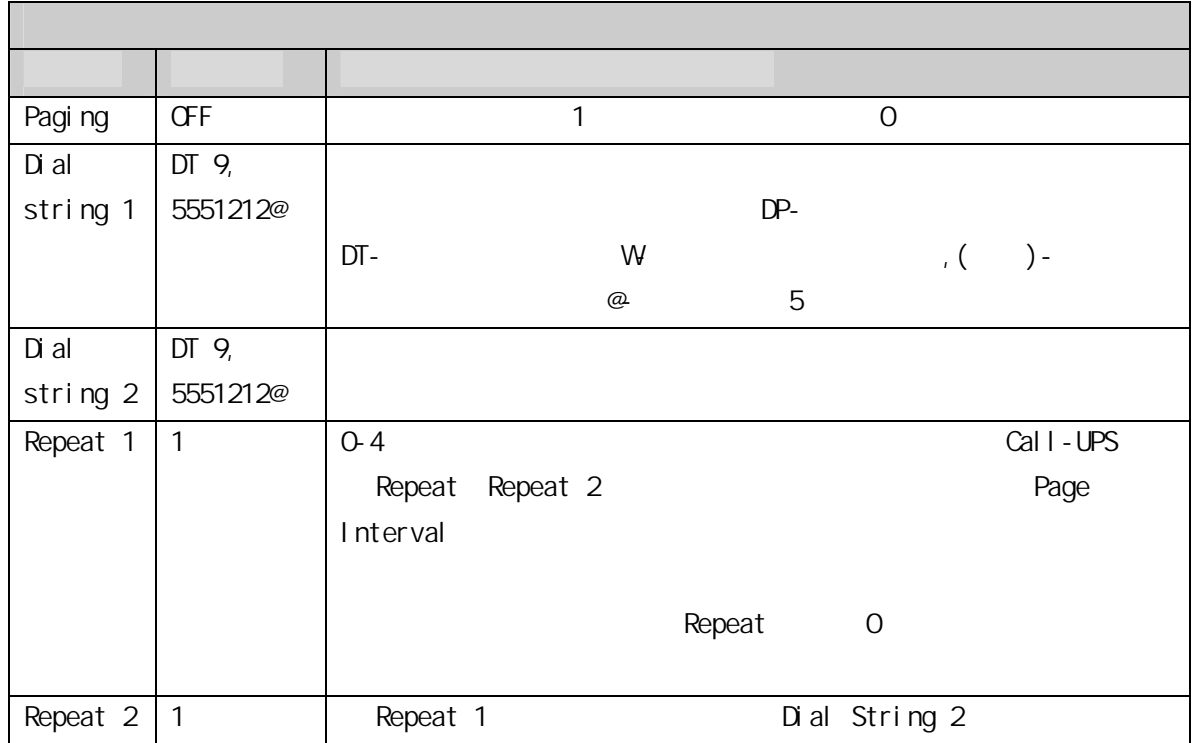

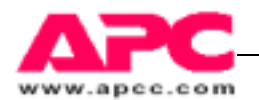

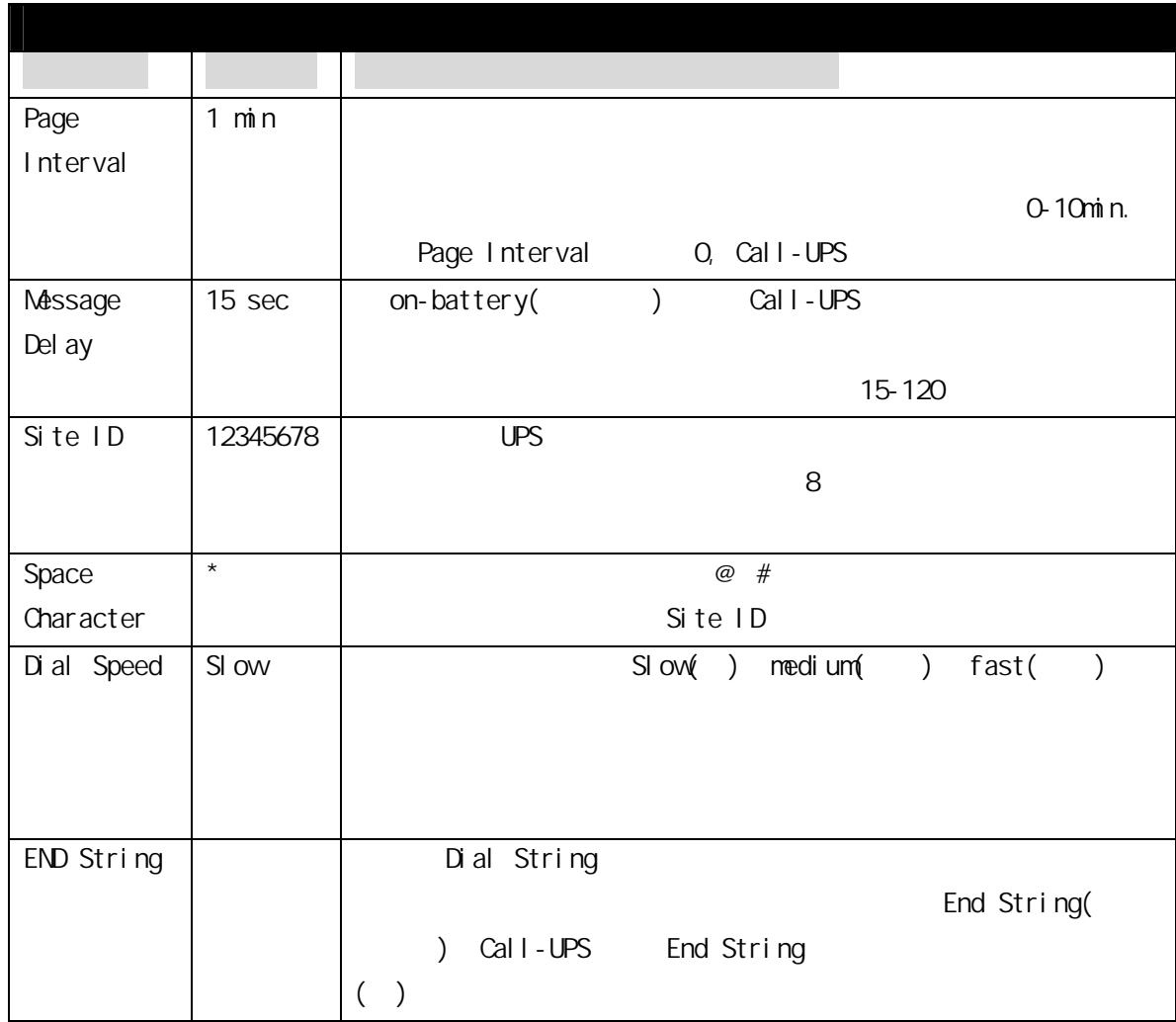

Paging Setup

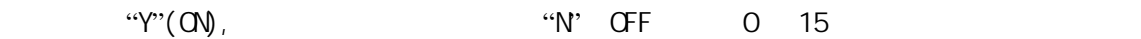

 $\gamma$ 

 $5"$ 

 $\mathsf{Si}\ \mathsf{te}\ \mathsf{ID}$  "5"

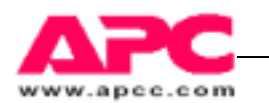

Paging Setup **According Setup 4.** Measure-UPS

UPS ON-BATTERY UPS **Netsage Delay**  $M$ essage Delay Paging Setup AC-FALL/ LOW BATTERY  $UPS$ UPS SHUT DOWN UPS UPS ON-LINE UPS 2014 UPS 2014 10:00 DD-battery low-battery **REPLACE** BATTERY UPS Replace Battery UPS FAULT UPS MEASURE-UPS ALARM UPS Measure-UPS MEASURE-UPS ALL CLEAR Measure-UPS ZONE [n]  $(1-4)$ UPS ZONES CLEAR  $PROBE \nightharpoonup \nightharpoonup \n$ Measure-UPS PROBES CLEAR

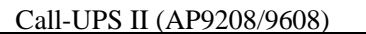

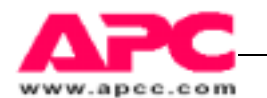

## 4.8 Measure-UPS 信息

Call-UPS Measure-UPS Measure-UPS Network

7 **Measure-UPS** 

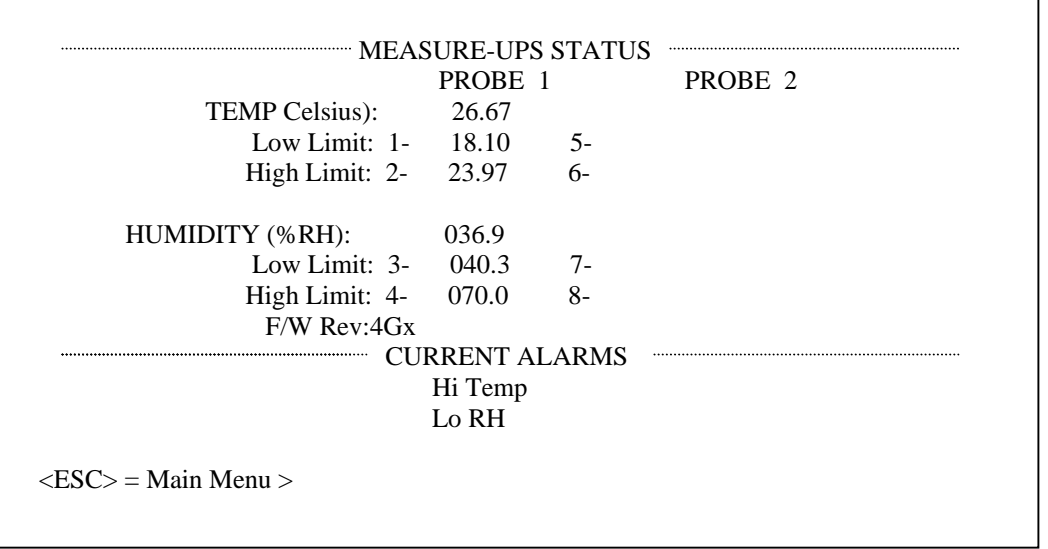

 $1-8$ 

Measure-UPS

Neasure-UPS Probe 1 3 3

Masure-UPS Info

 $\mathsf{ESC}$ 

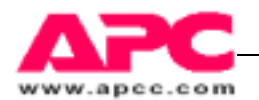

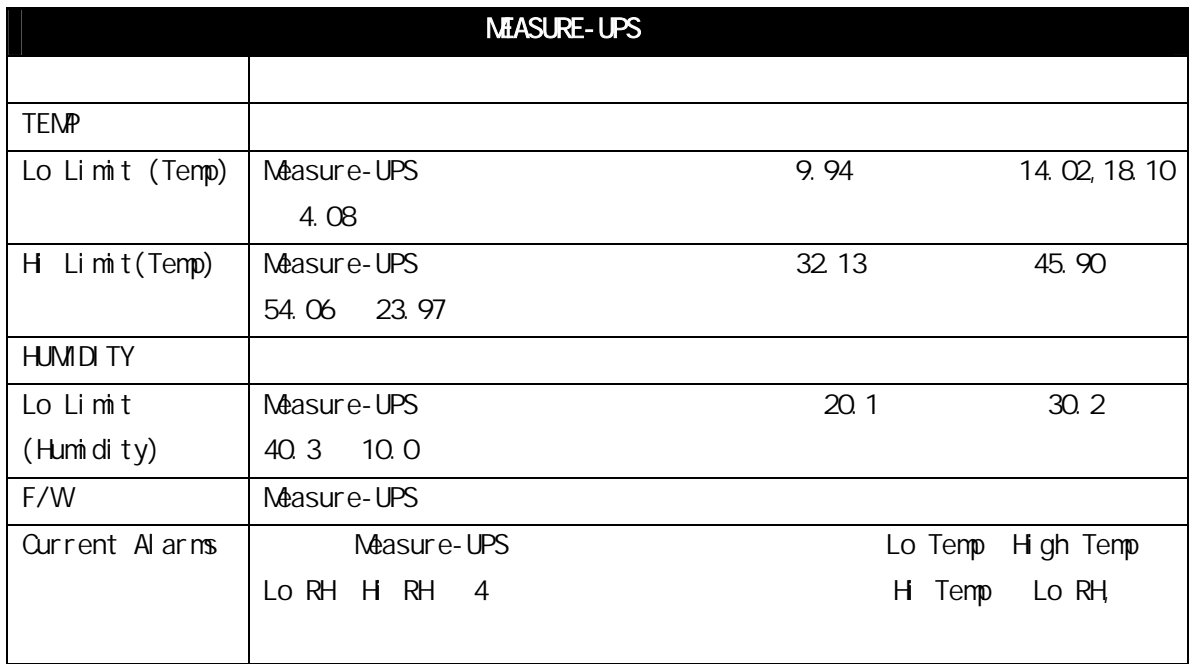

Measure-UPS >

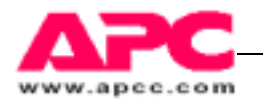

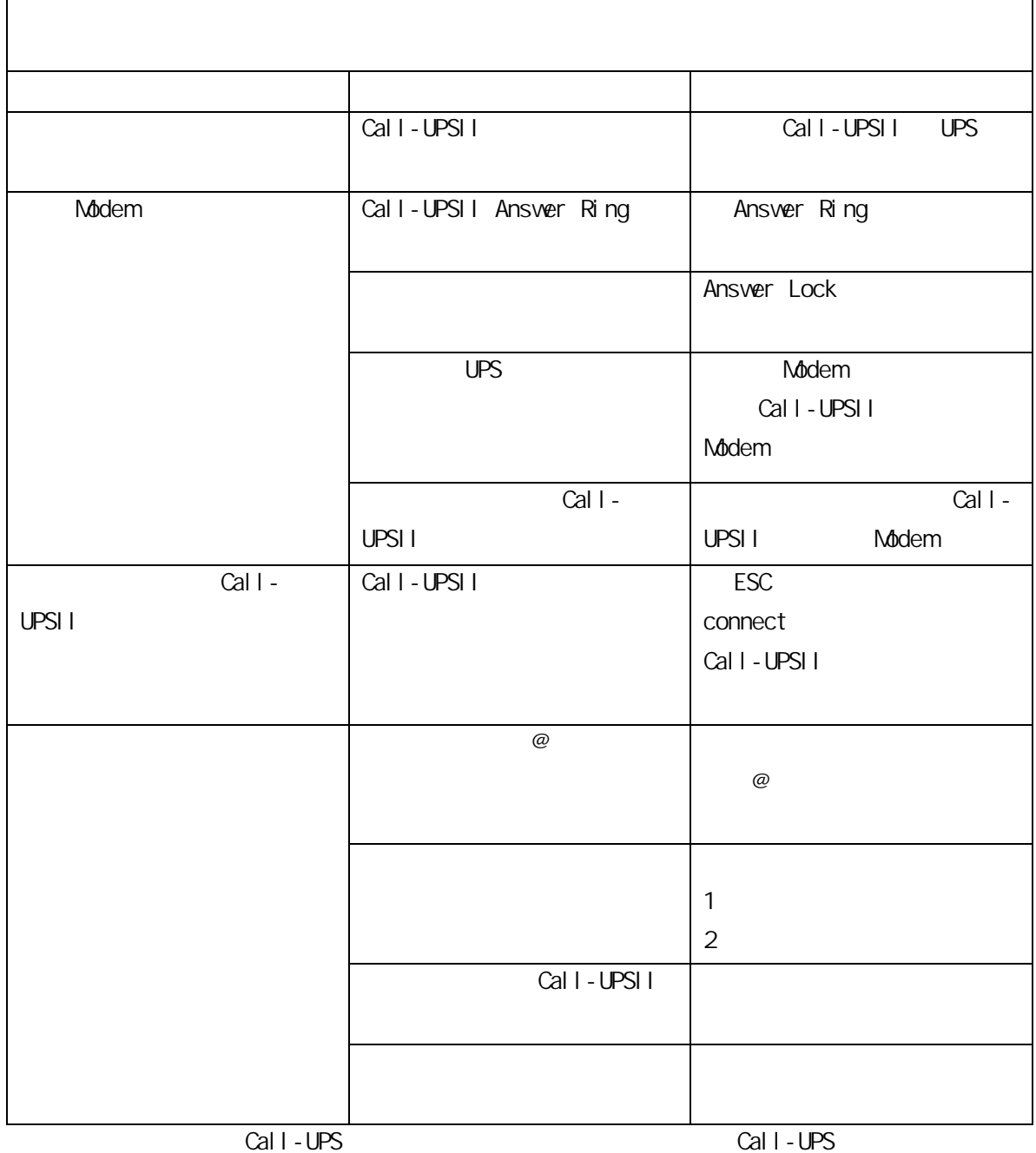

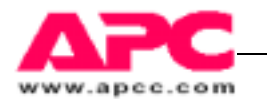

## 5.2 如果问题仍旧存在

- 1. Call-UPS
- 2.  $\blacksquare$  $RNA$
- 3. Call-UPS
- 4. Call-UPS

 $RNA$ 

- $5.$
- 6. 通过保险过的、已预付费的运输公司将 Call-UPSⅡ运回本手册封底所给出的地址处

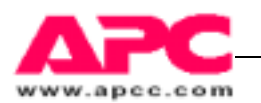

## 6 技术指标

### 6.1 管理端口

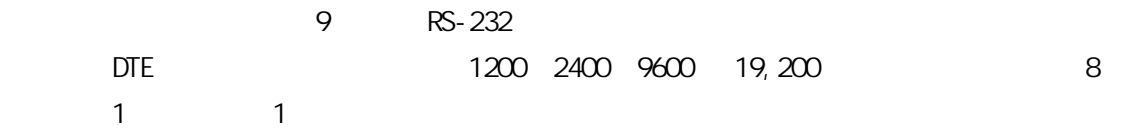

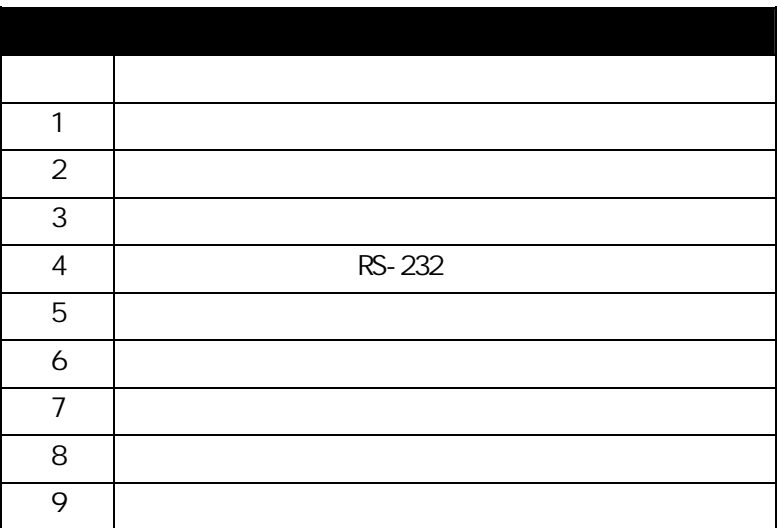

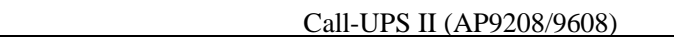

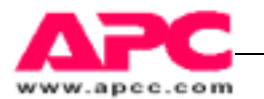

## 6.2 产品技术指标

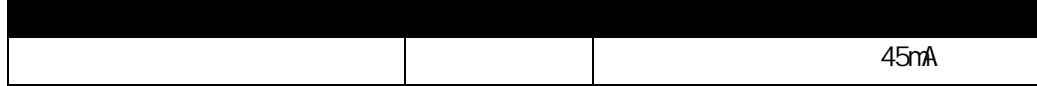

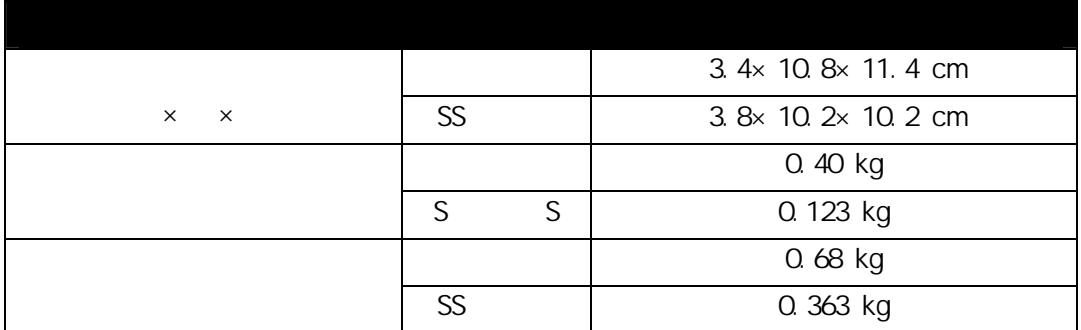

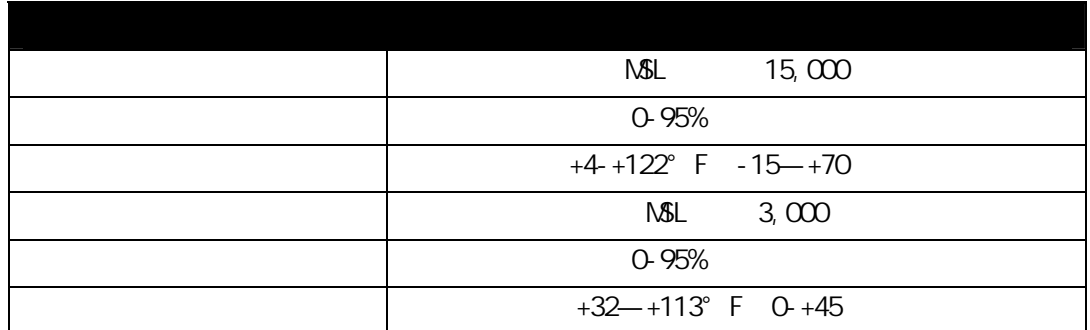

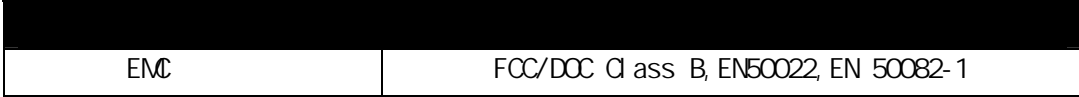

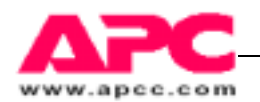

# SmartSlot

UPS 1 SmartSlot

SmartSlot **SmartSlot** American SmartSlot **SmartSlot** 

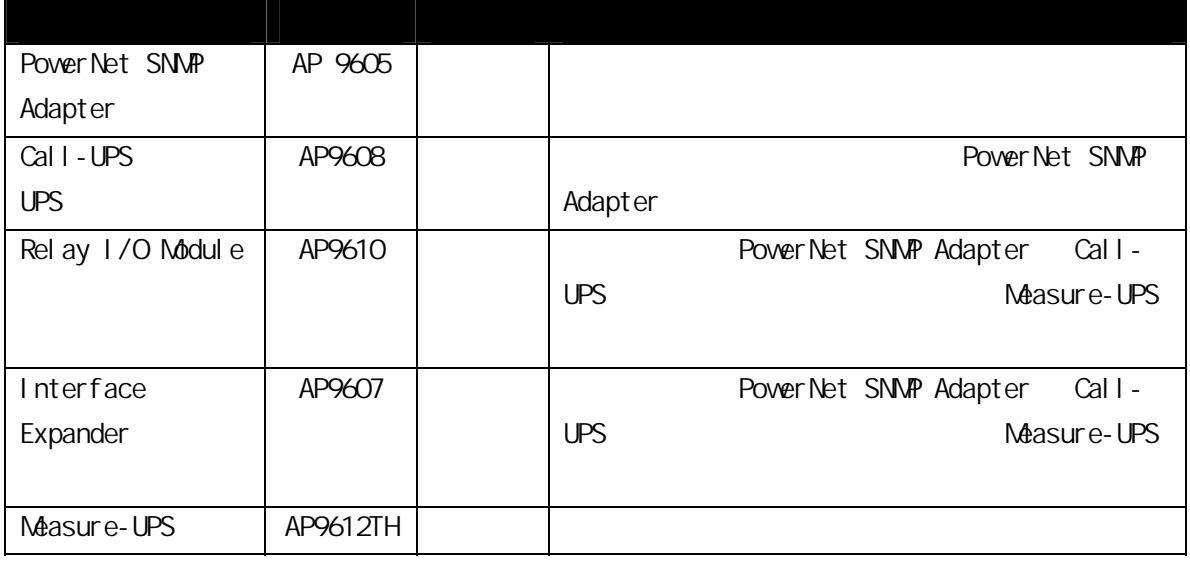

Triple Chassis

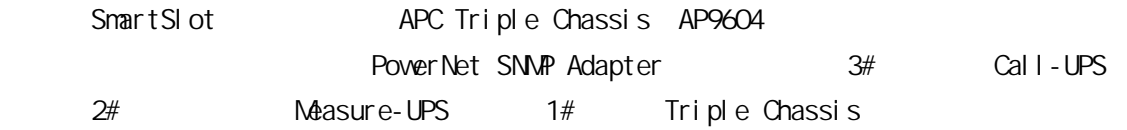

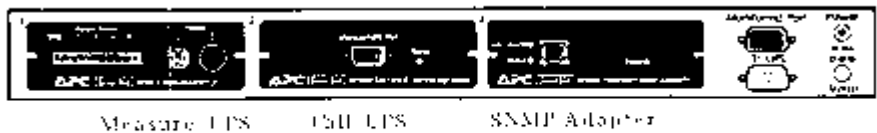

Measure 1 PS  $\mathrm{CnH}/\mathrm{L}\mathrm{TS}$ 

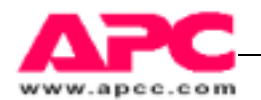

### Symmetra

SmartSlot Symmetra PowerNet SNMP Adapter  $4#$  Call-UPS  $3#$   $2#$ Measure-UPS 1#

Symmetra (Expansion Chassis Triple Chassis) Symmetra

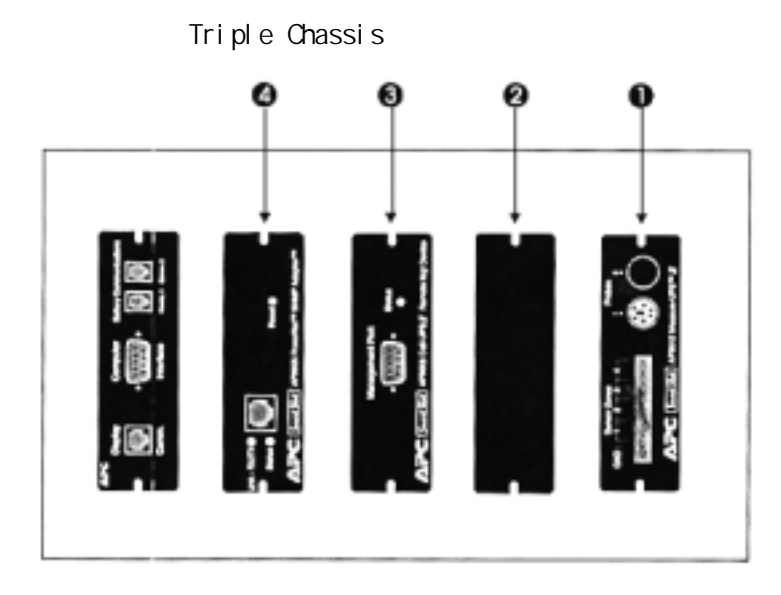

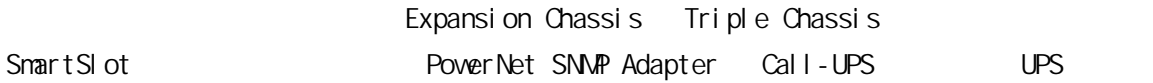

### Smart-UPS Matrix-UPS

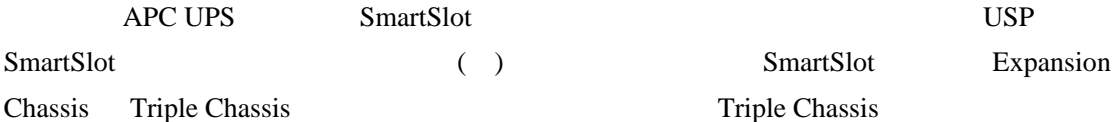

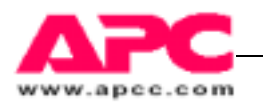

## 有限担保

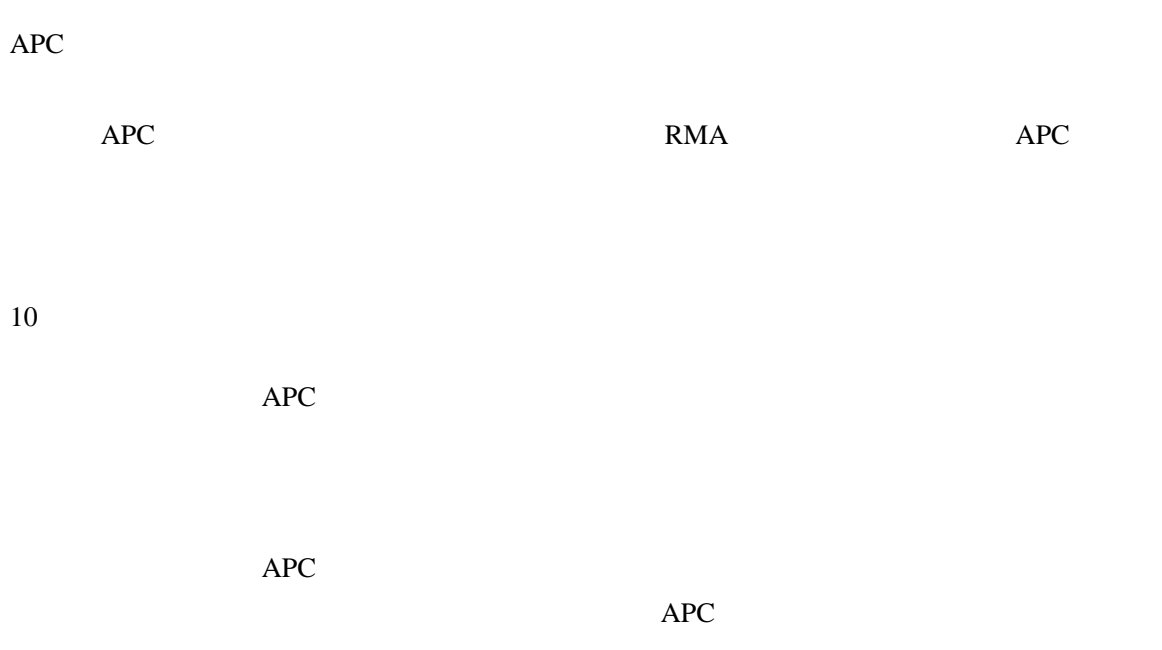

## 生命维护政策

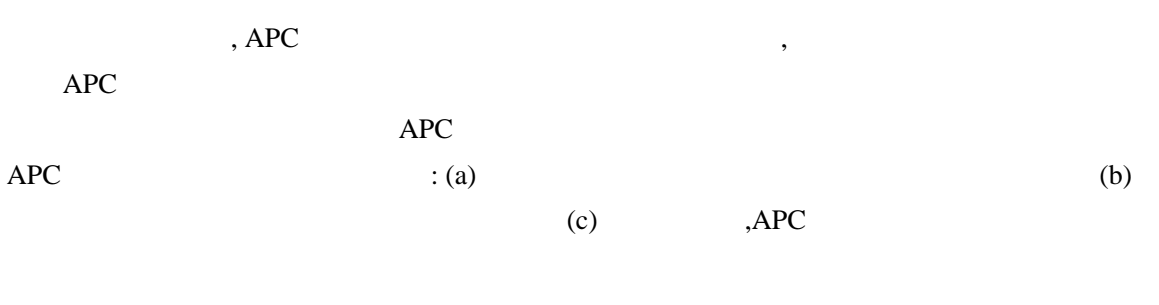

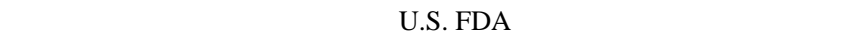

 $1997$ 

 $APC$  UPS  $APC$  $\rm{APC}$